# Effektives Testen von Browser-Anwendungen

Werkzeuge und Vorgehen

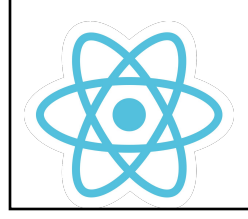

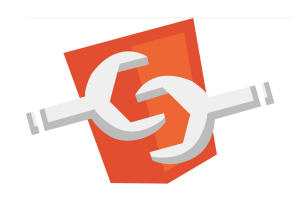

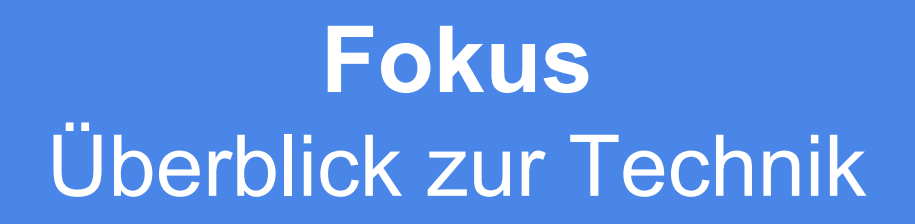

Nicht in diesem Talk: komplementäre Praktiken Code-Review / Pull-Requests / Pairing

### Karsten Sitterberg

- Entwickler, Trainer, Berater
	- [sitterberg.com](https://sitterberg.com)
	- @kakulty
- Java User Group Münster
- **Frontend Freunde Münster**

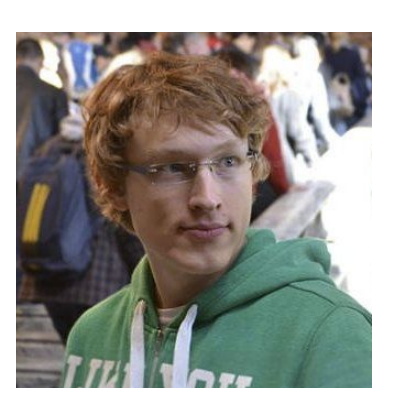

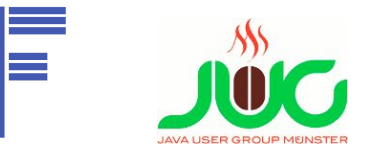

### **Qualitätsziele**

- Keine Fehler
- Gut verständliches Programm
- Neue Features leicht zu ergänzen
- Langfristige Wartbarkeit sichergestellt
- Hohe Entwicklerproduktivität

### **Vorsicht**

**Nicht gratis**

**Test Driven Development**

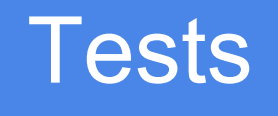

### Funktioniert doch!

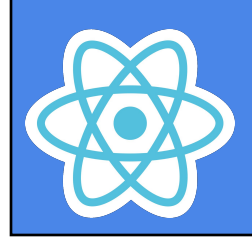

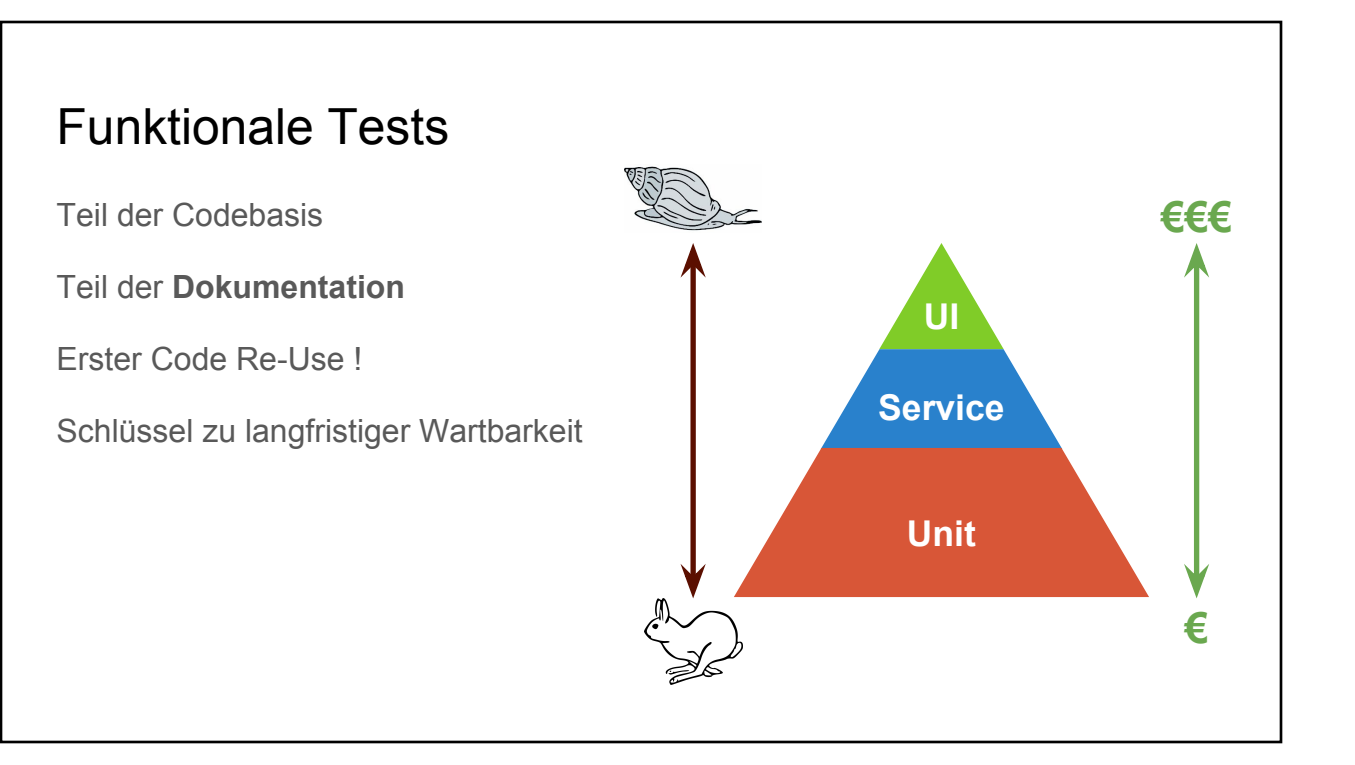

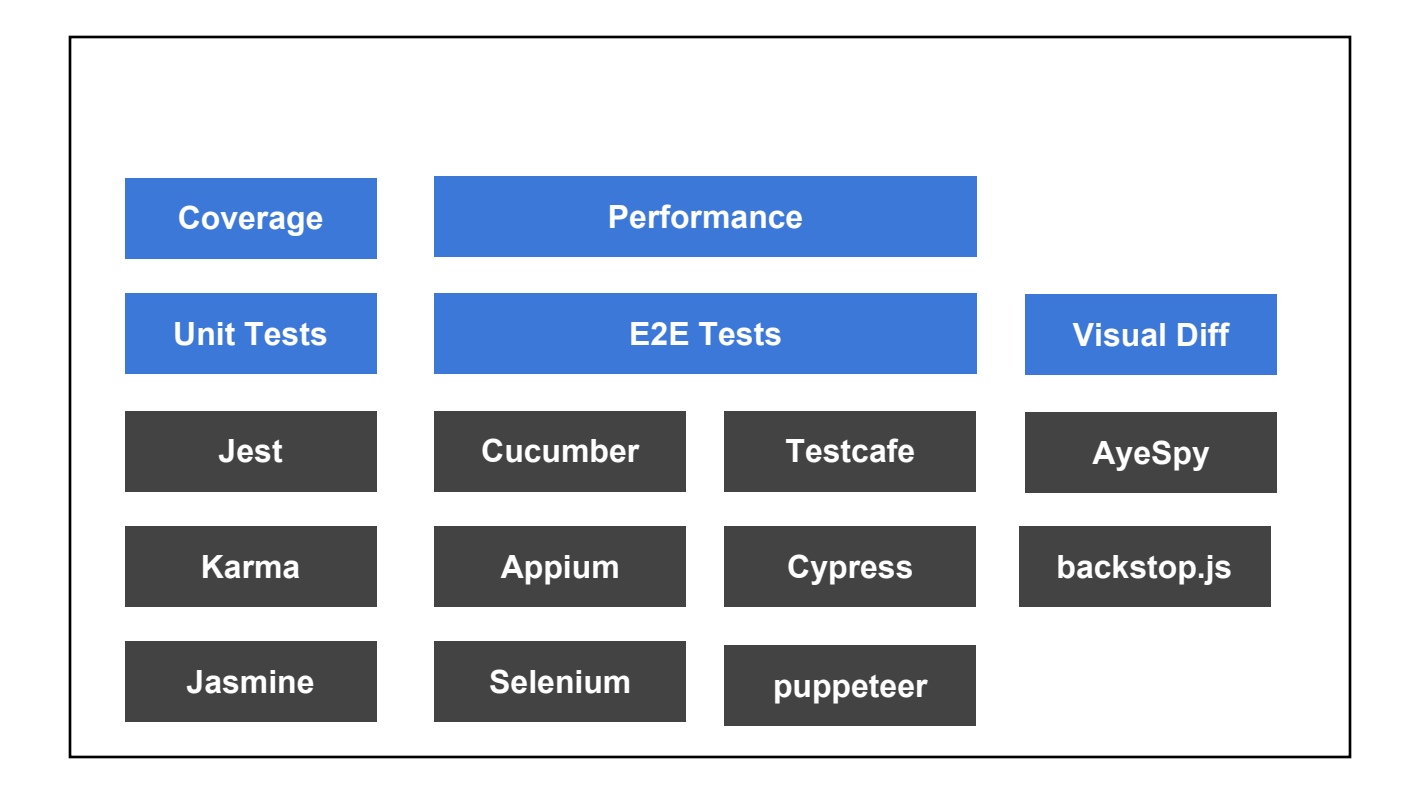

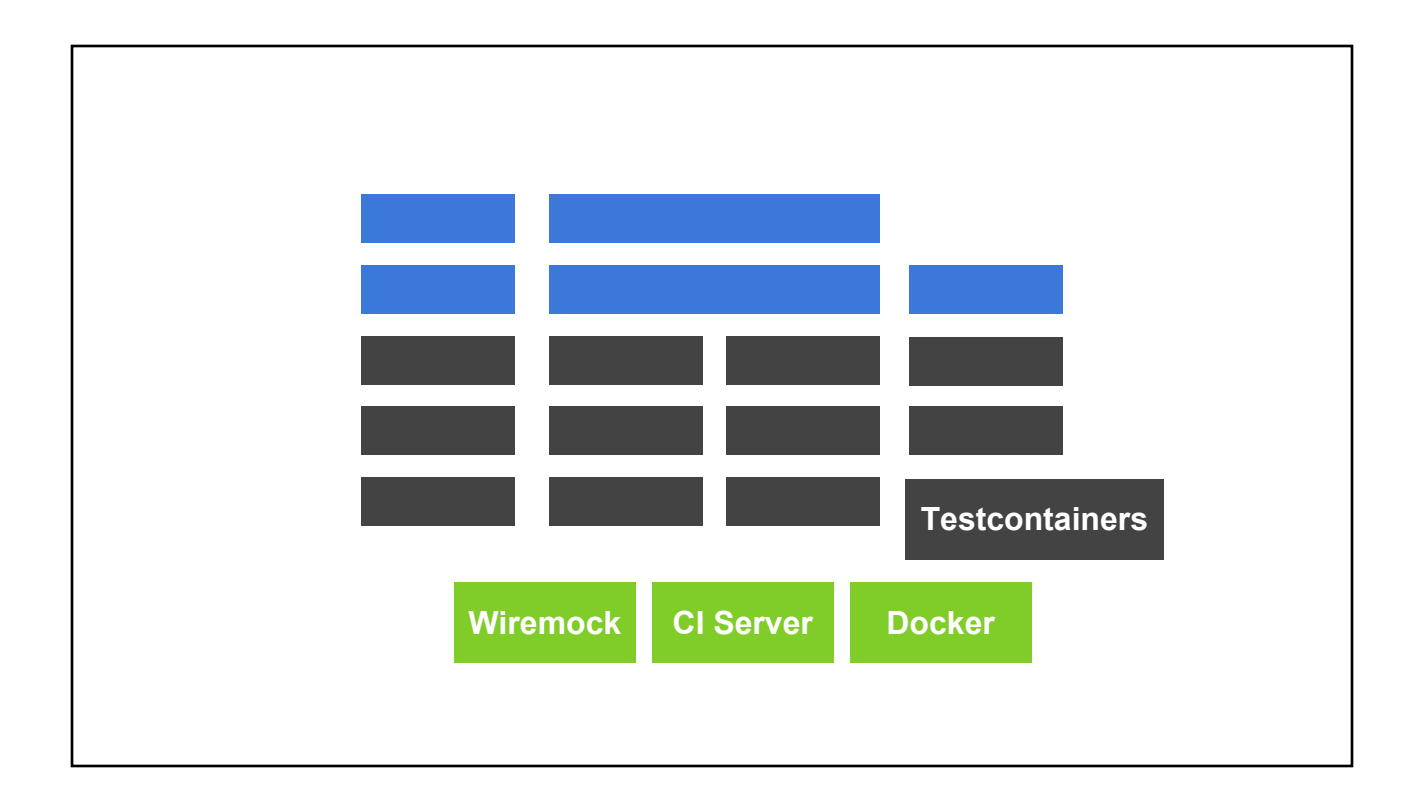

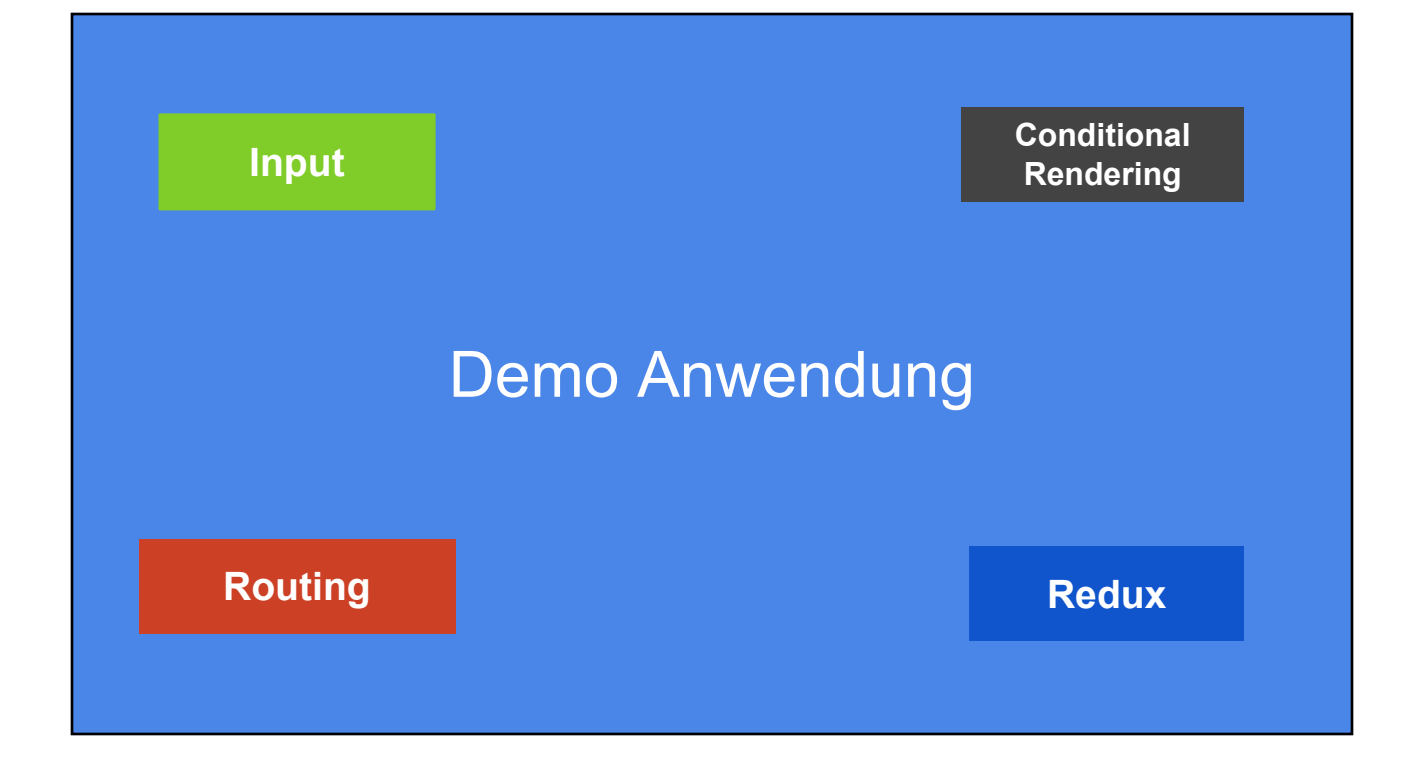

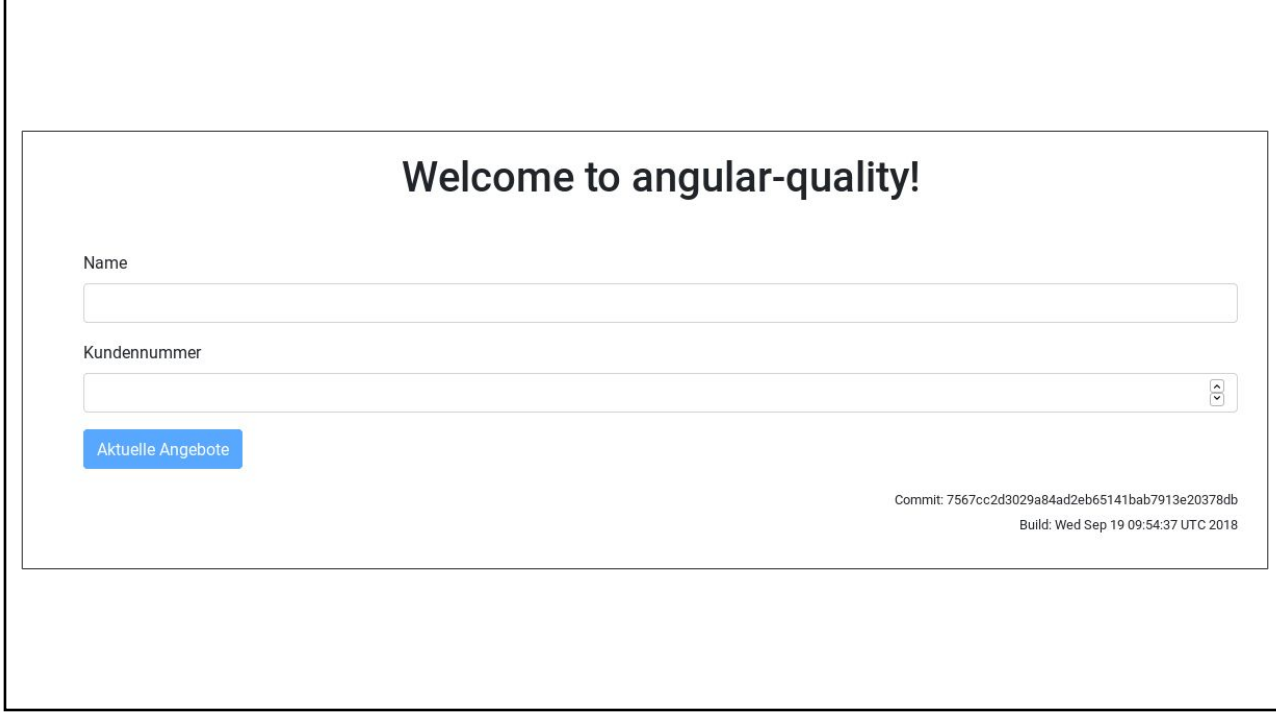

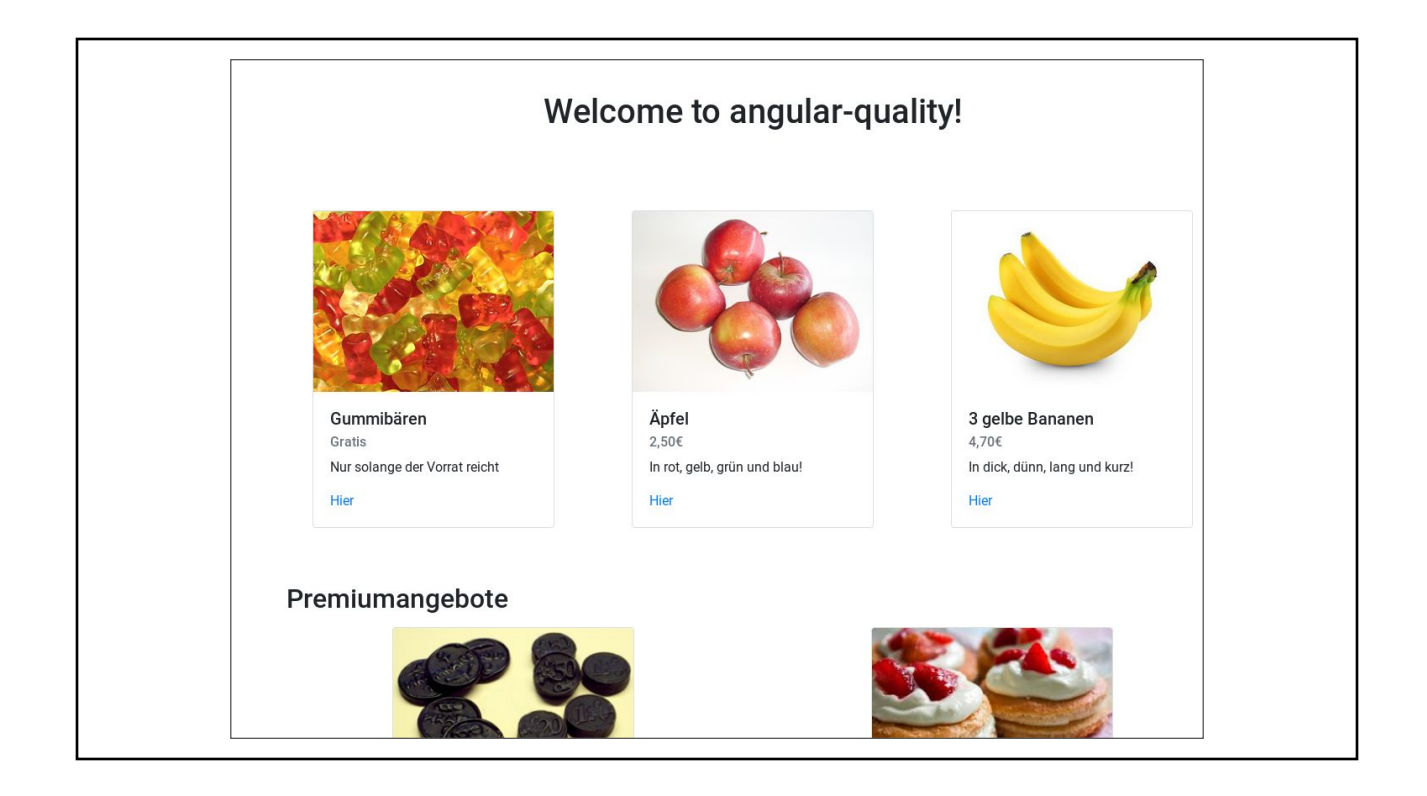

# Testen von **Browser-**Anwendungen

Was muss getestet werden

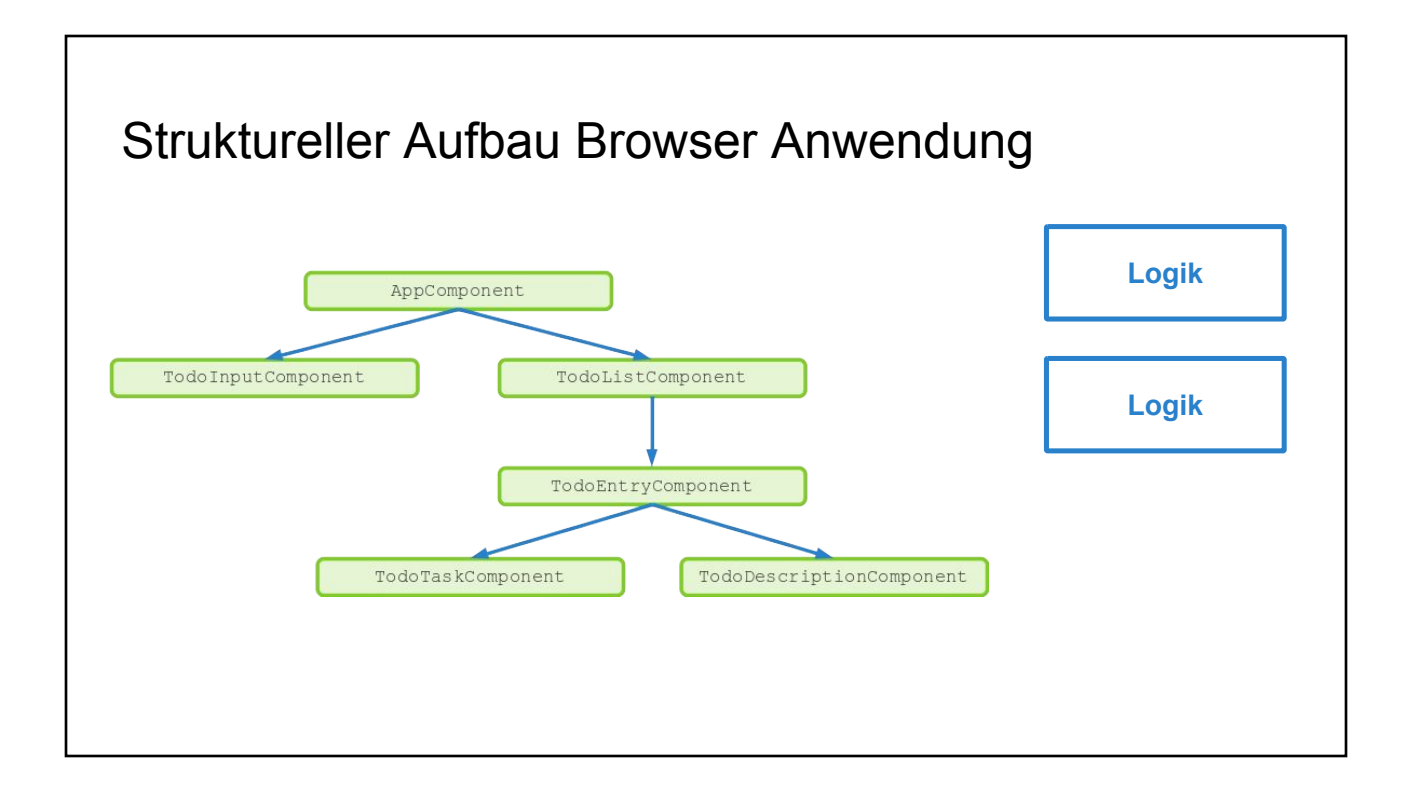

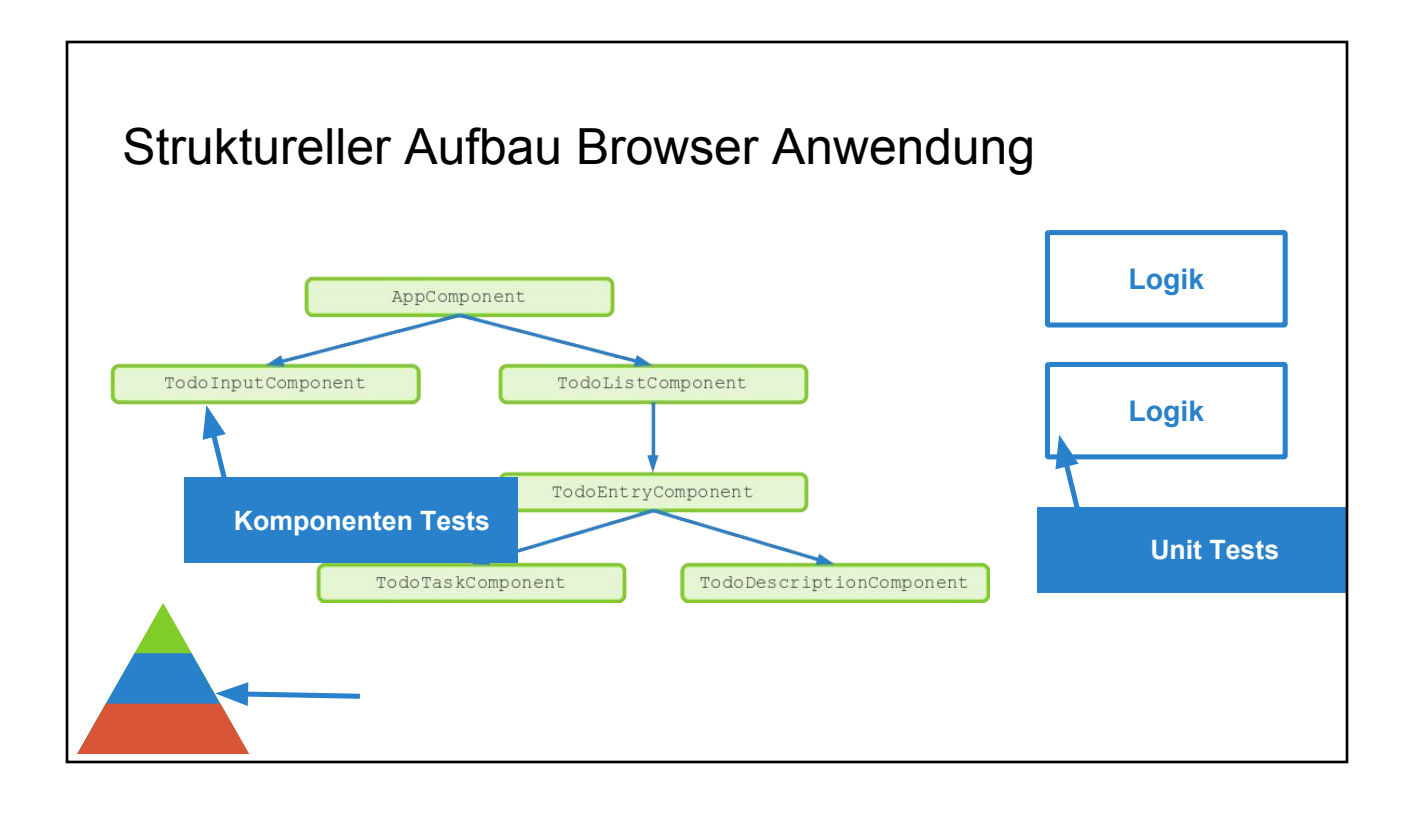

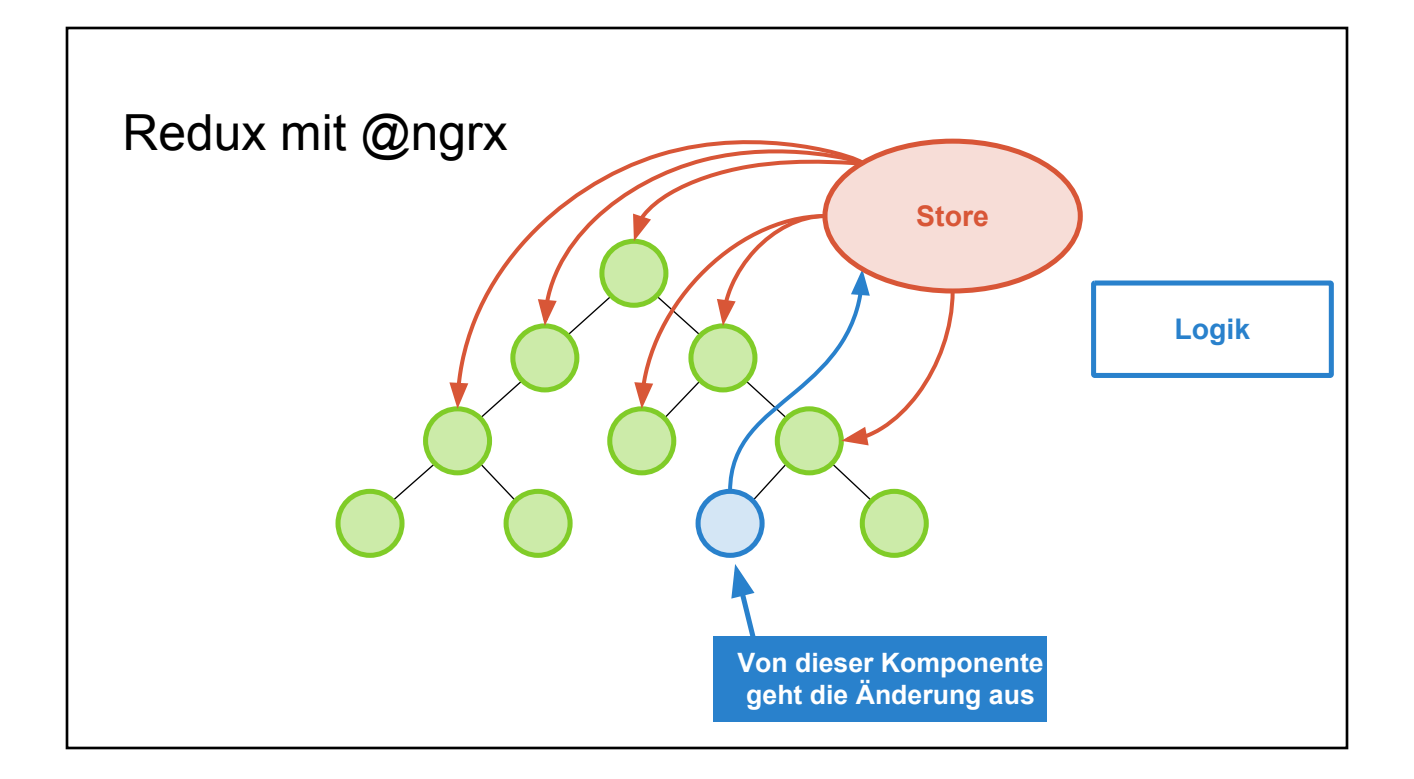

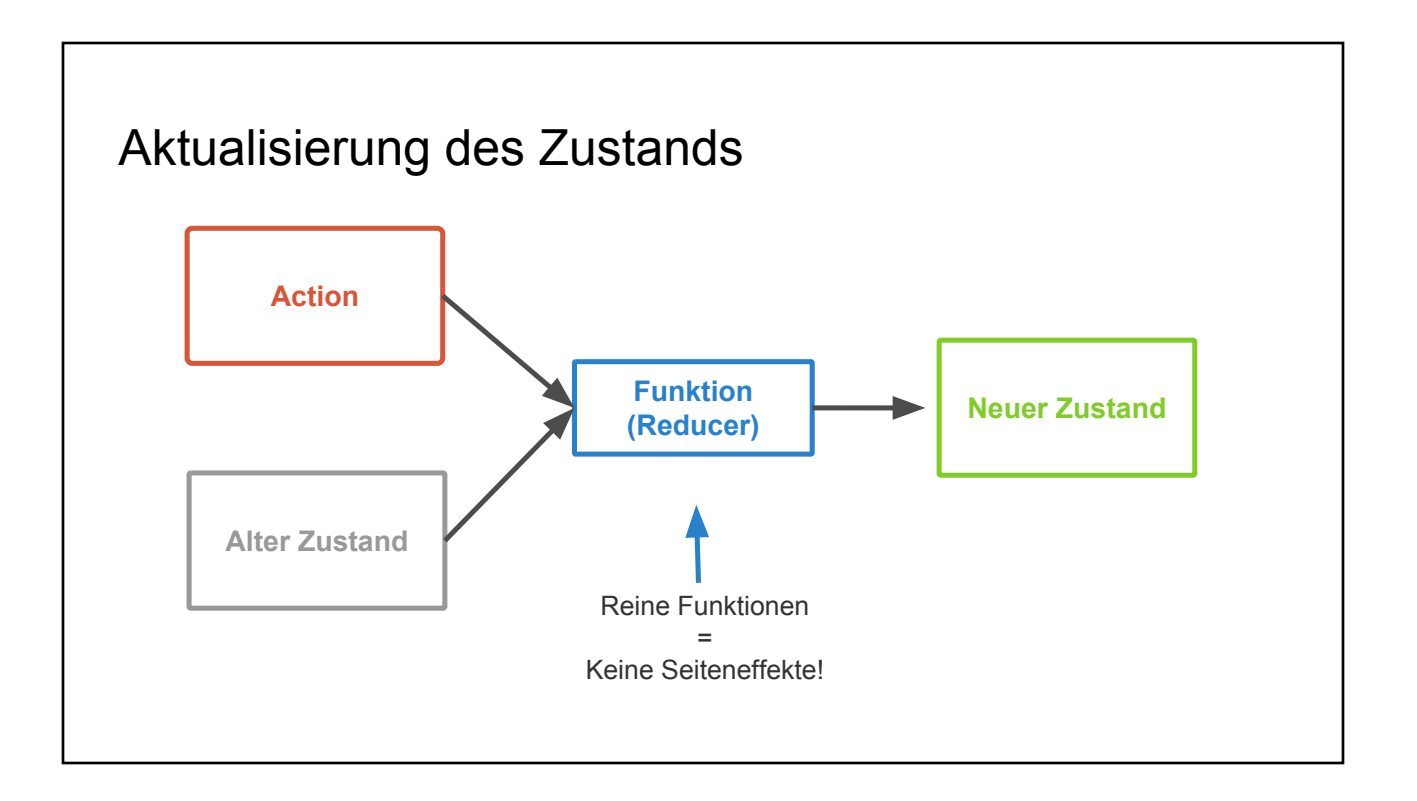

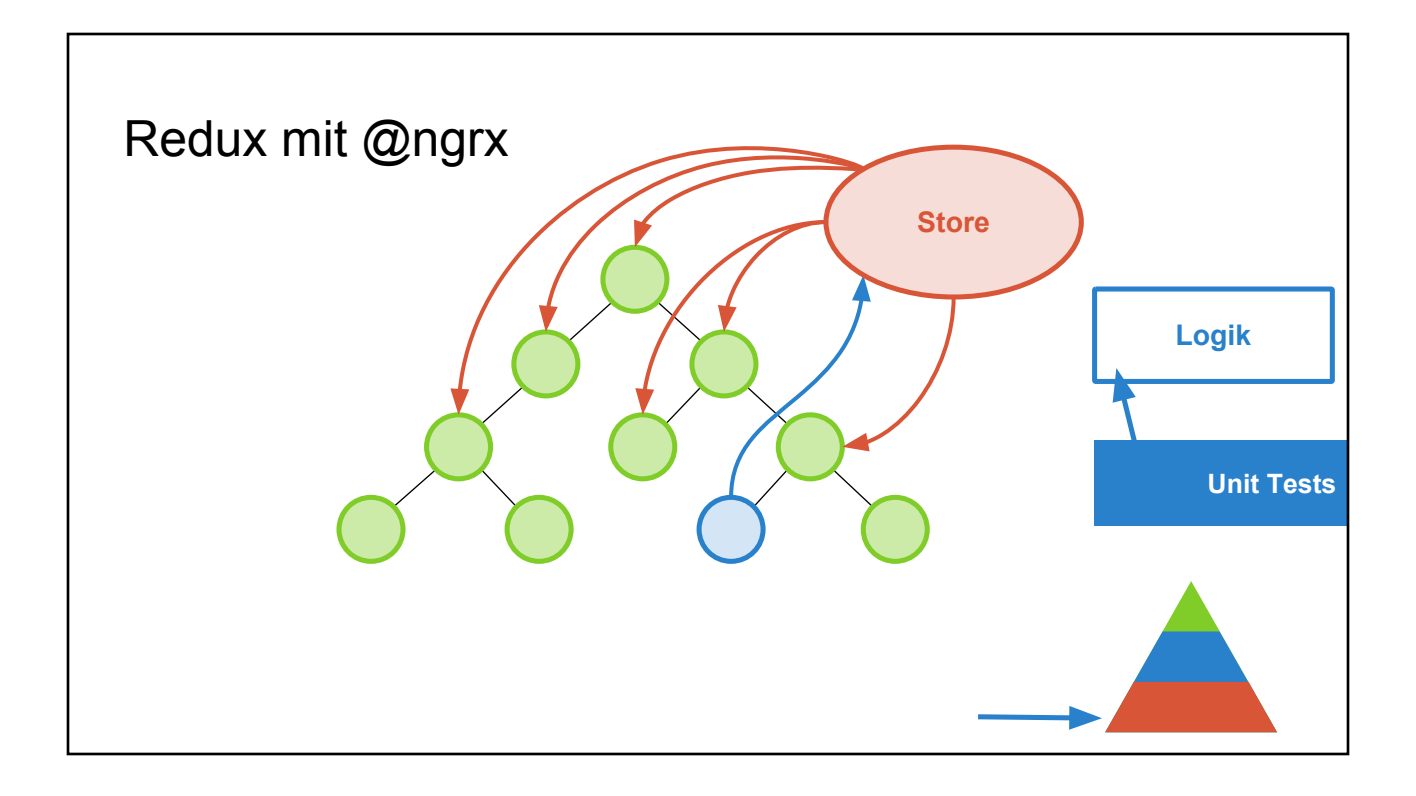

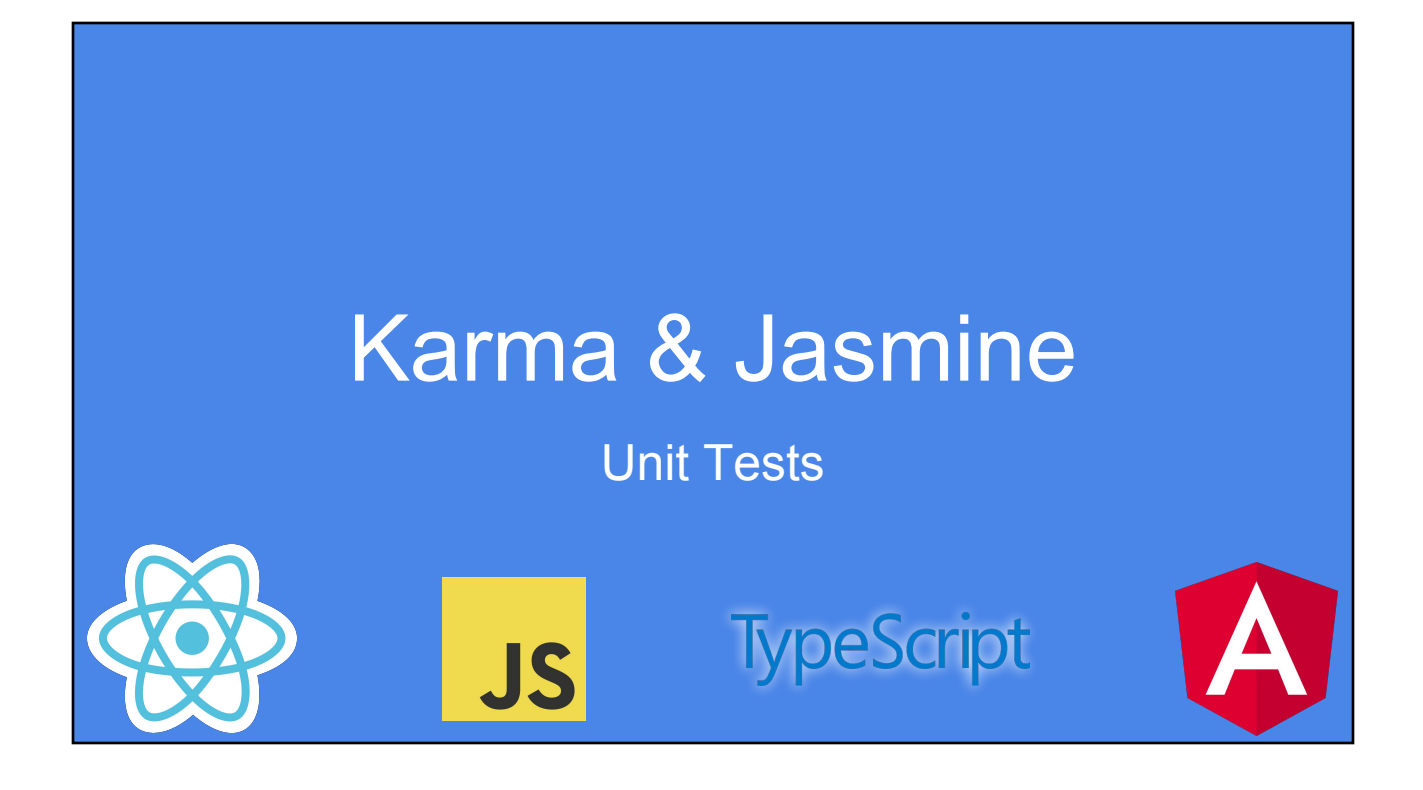

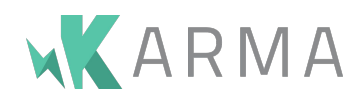

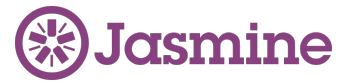

Test-Runner

Lässt Tests im Browser laufen

Unterschiedliche Browser möglich

Auch Devices

Vergleichbar: JUnit

Test-Library

Stellt Test-Syntax zur Verfügung

Stellt Assertions zur Verfügung

Vergleichbar: AssertJ, Hamcrest

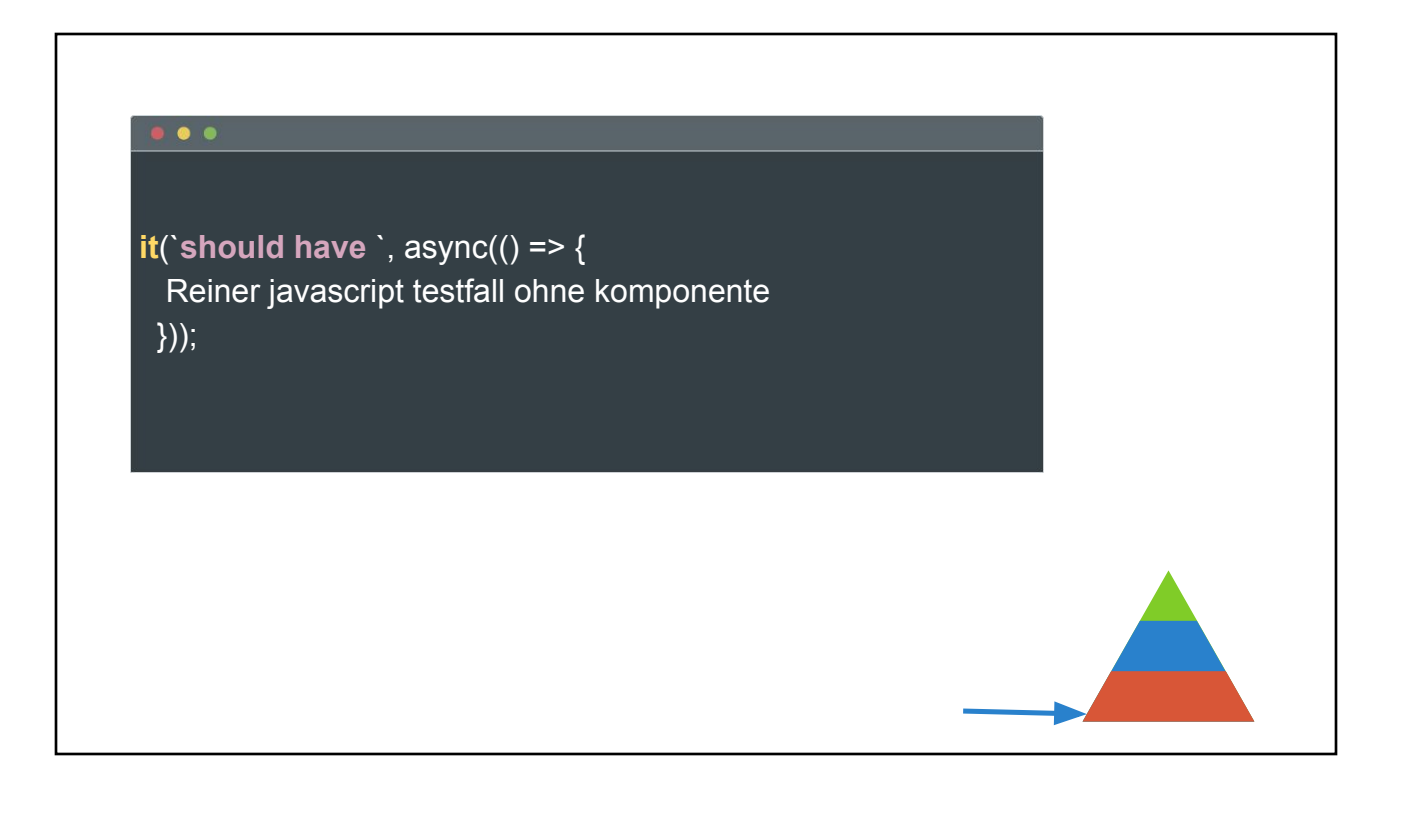

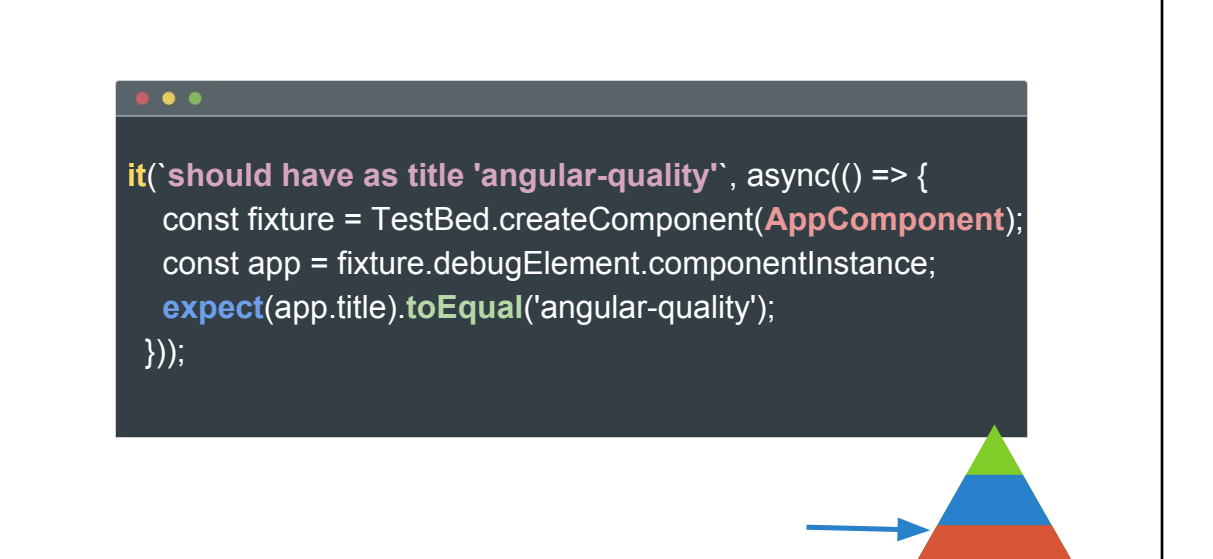

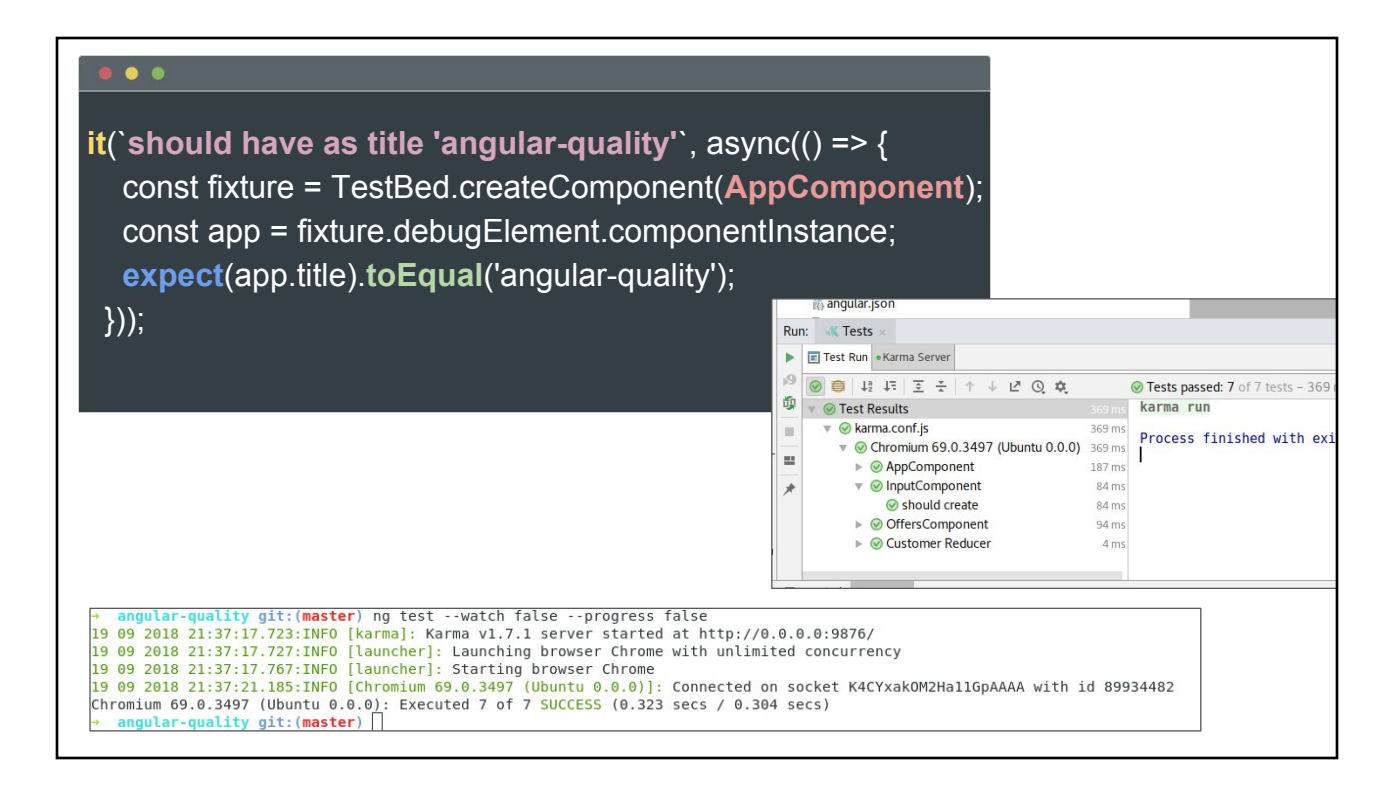

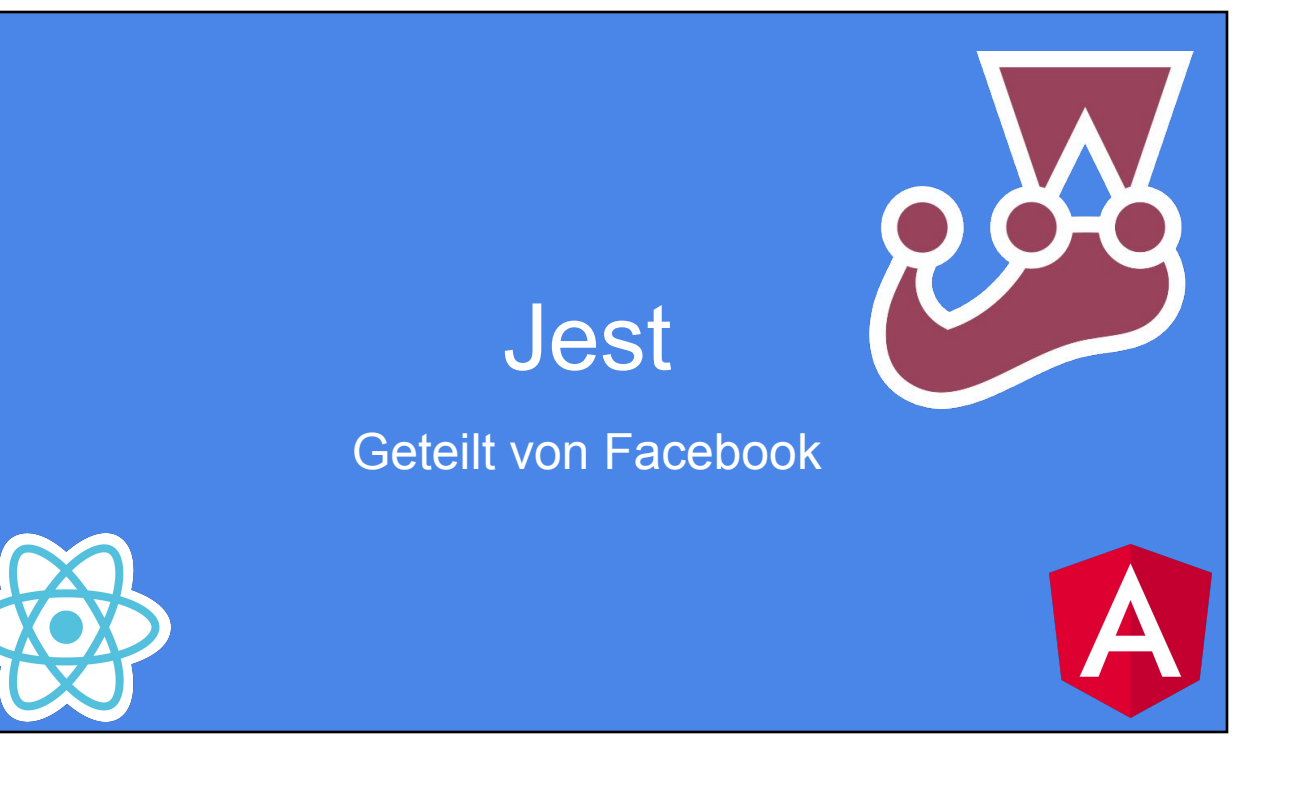

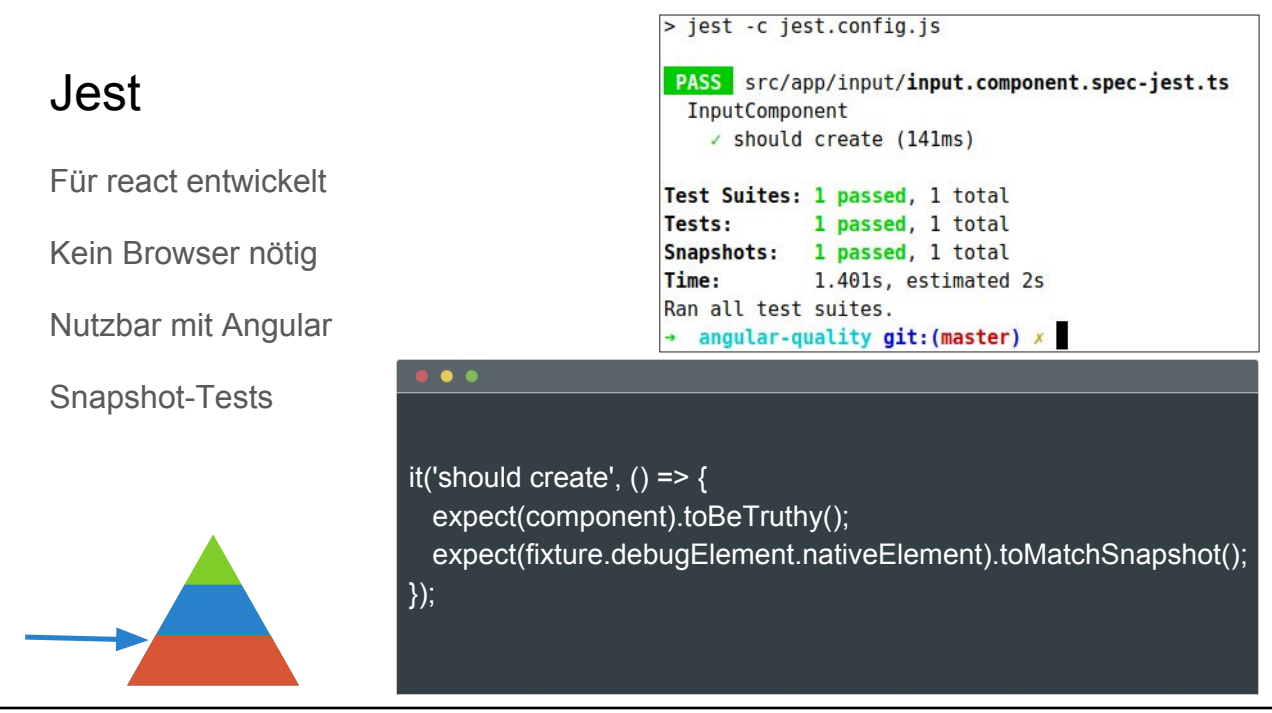

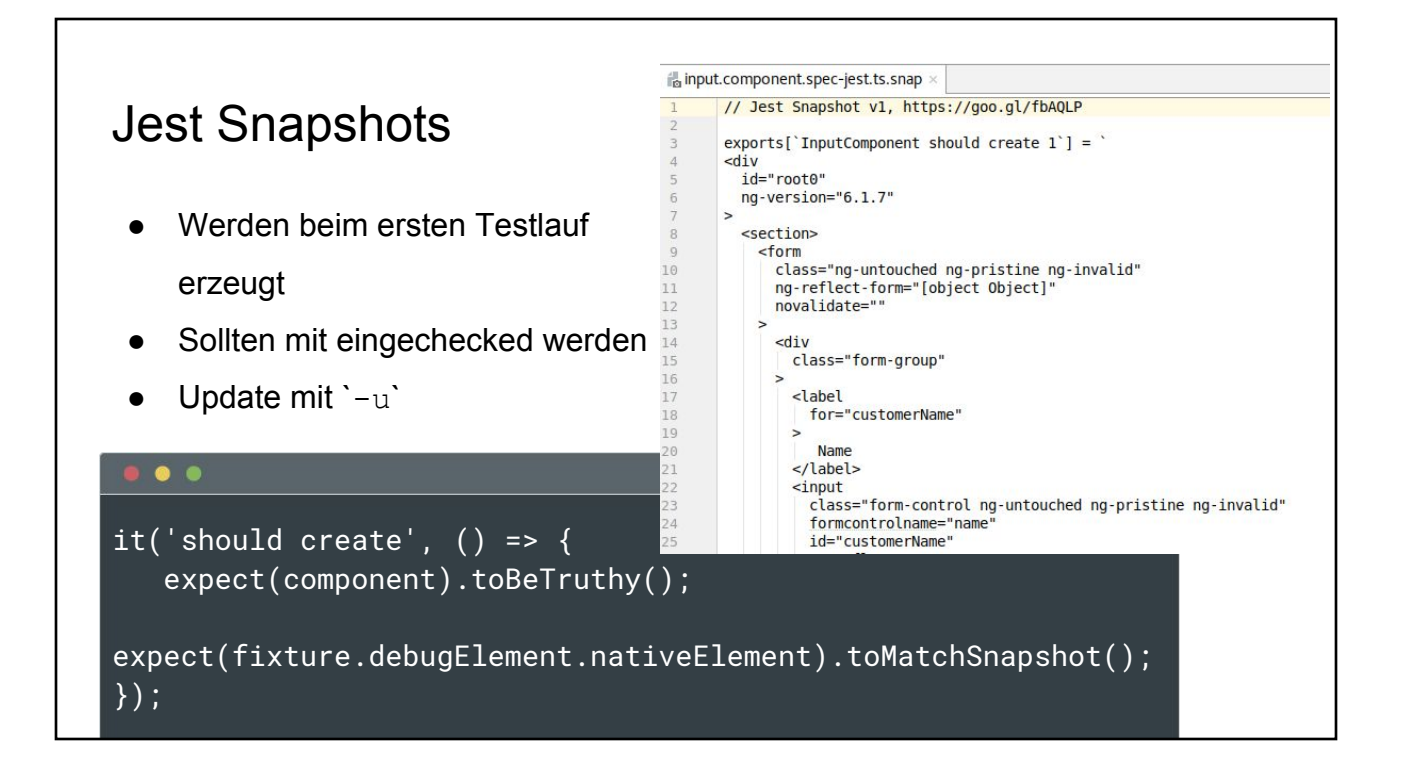

# Code Coverage

### Code Coverage

Mit Karma und Jest

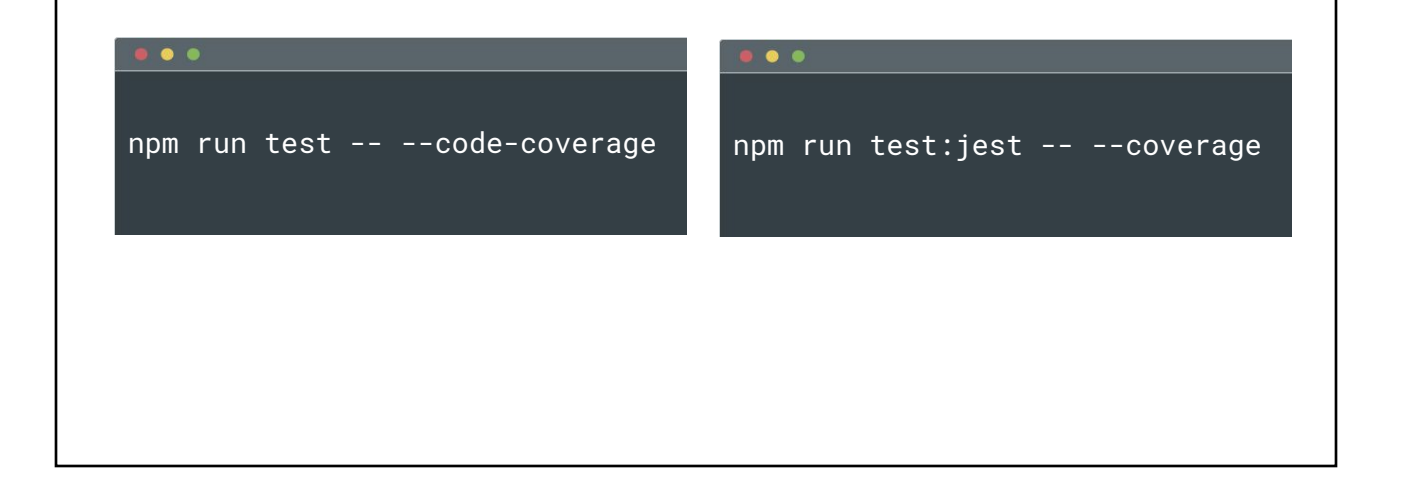

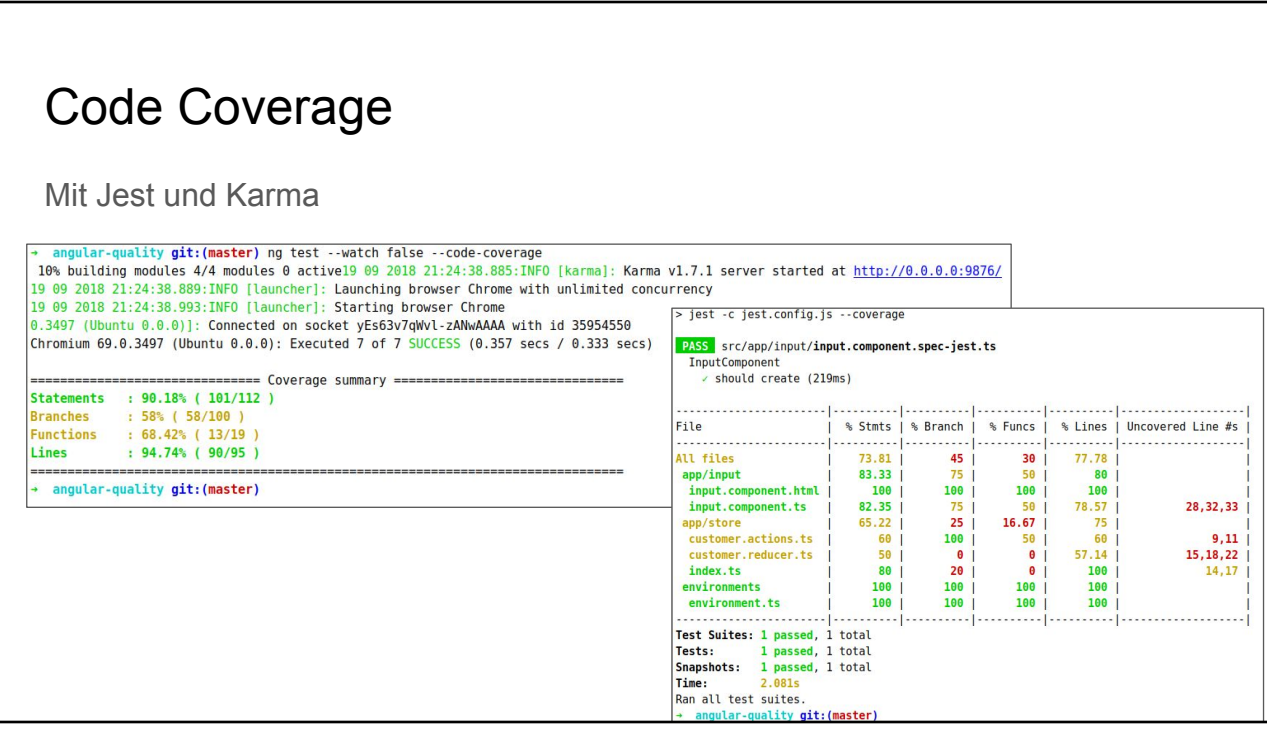

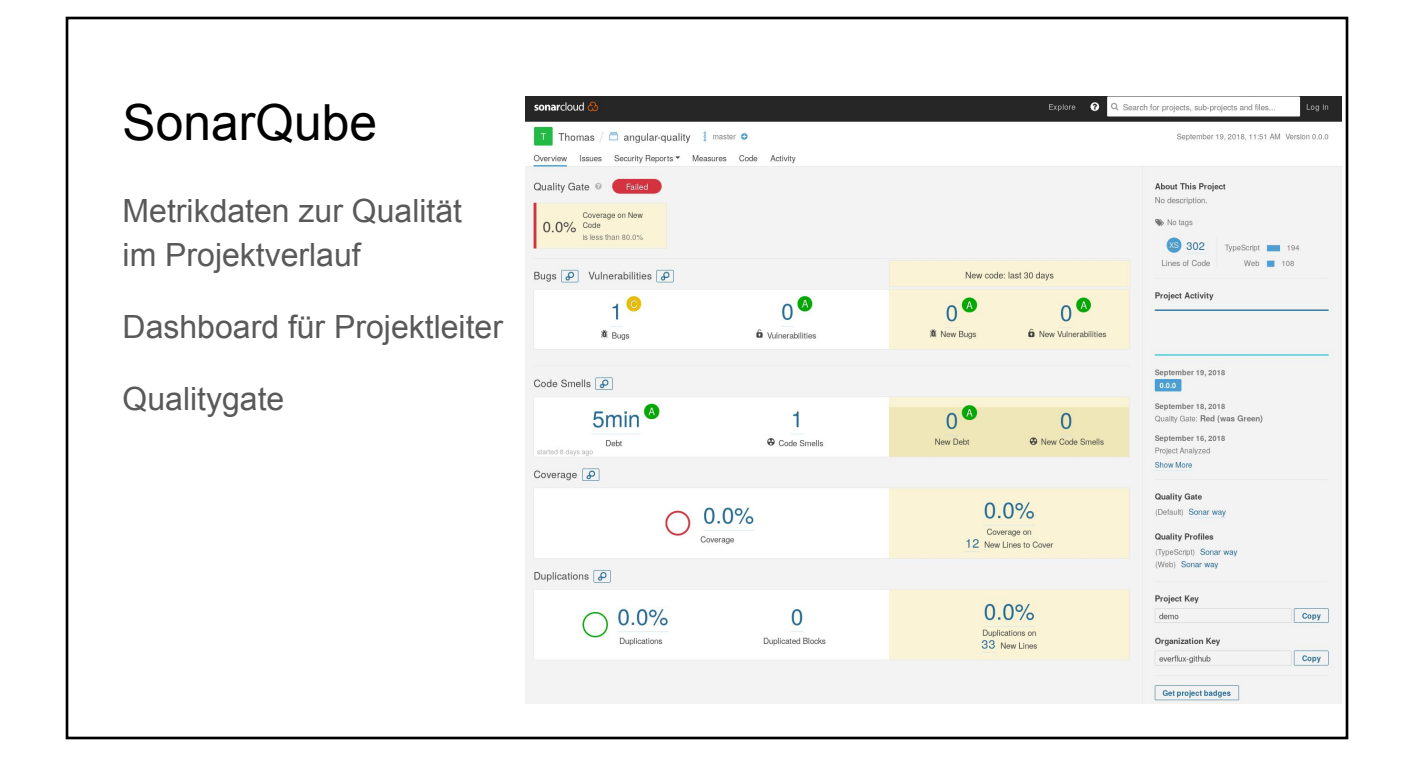

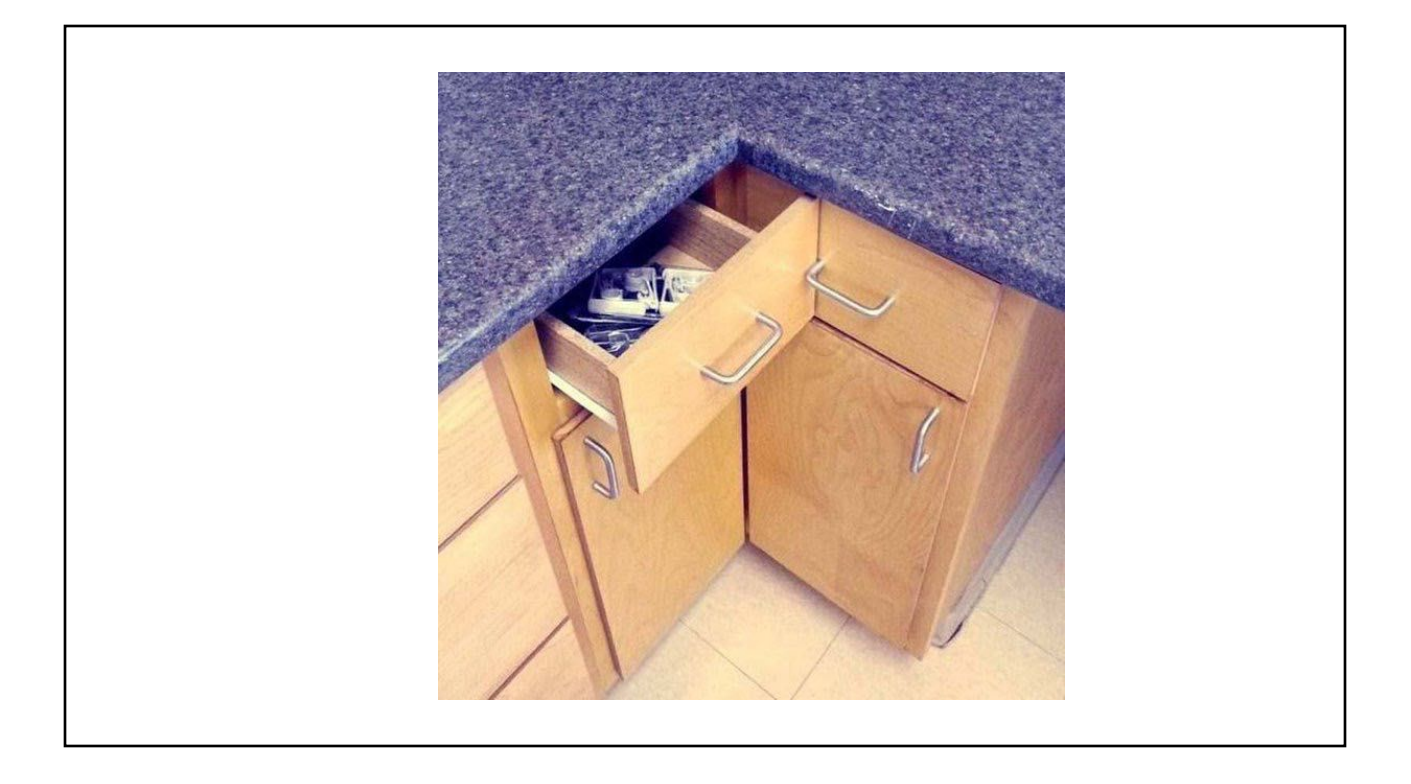

# Testen der ganzen Anwendung

Ende zu Ende Tests (e2e)

### End-2-End Tests

- Oberfläche mit Integration von Backend
- Typischerweise mit Fake/Mock Backend
- **Tipp: Eher wenige Tests**

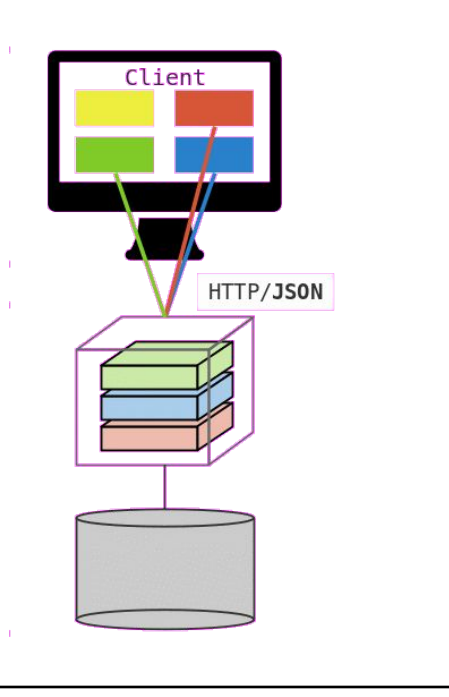

# Fake Backends

**Wiremock** 

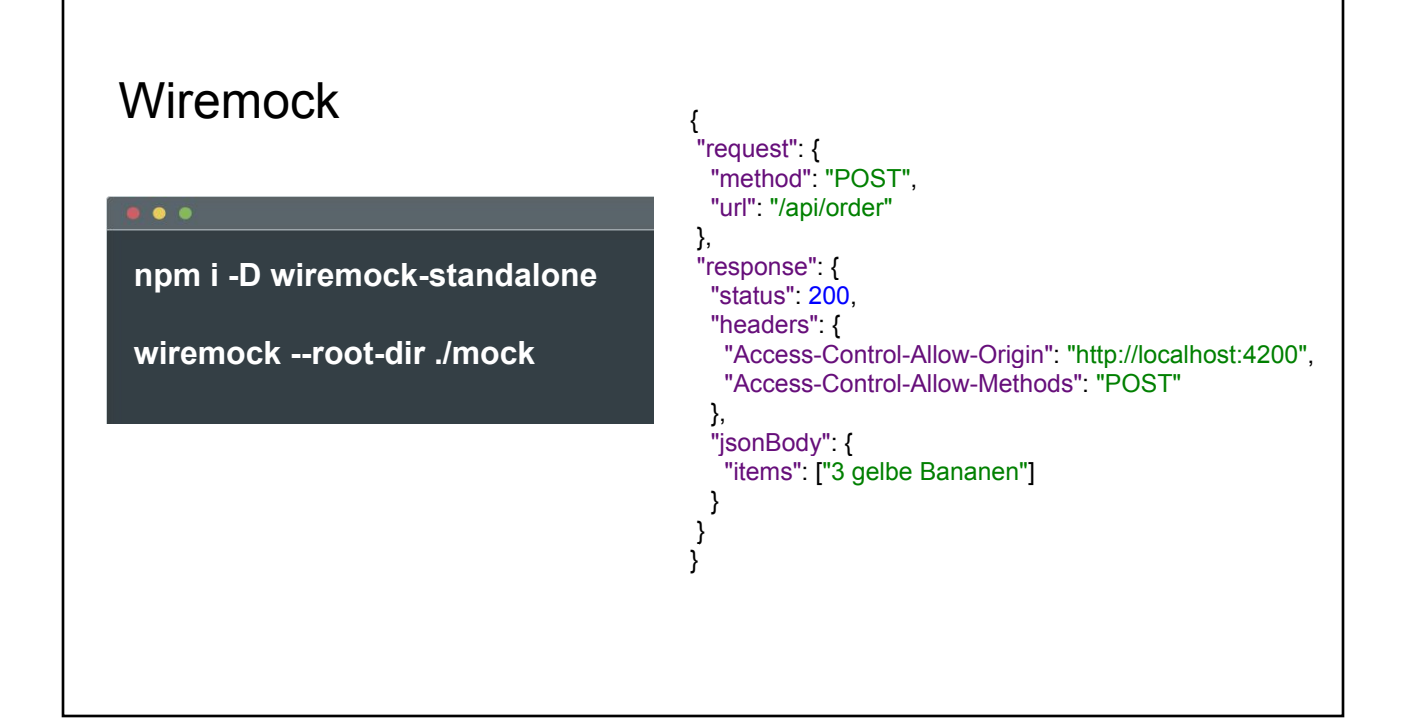

# **Protractor**

Und Selenium

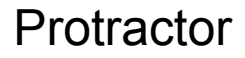

```
import { browser, by, element } from 'protractor';
import { AppPage } from './app.po';
describe('workspace-project App', () => {
let page: AppPage;
beforeEach(() => {
    page = new AppPage();
 });
it('should show Premium-Angebote if Premium-Customer', () => {
    page.navigateTo();
    page.fillNameInput('Helene Birne');
   page.fillCustomerNumberInput(300000);
    page.getSubmitButton().click();
expect(page.getPremimOffers().getText()).toContain('Premiumangebote');
 });
\mathcal{E}):
```
### Protractor E2E Tests

chunk {vendor} vendor.js, vendor.js.map (vendor) 3.83 MB [initial] [re [22:04:11] I/config\_source - curl -o/home/karsten/job/projects/fronten age.googleapis.com/ 「wdm」: Compiled successfully. [22:04:12] I/update - chromedriver: file exists /home/karsten/job/proj [22:04:12] I/update - chromedriver: unzipping chromedriver 2.42.zip [22:04:12] I/update - chromedriver: setting permissions to 0755 for /h  $2.42$ [22:04:12] I/update - chromedriver: chromedriver 2.42 up to date [22:04:12] I/launcher - Running 1 instances of WebDriver [22:04:12] I/direct - Using ChromeDriver directly... Jasmine started workspace-project App should display welcome message, submit button disabled

### $\checkmark$  should enable welcome button, if data is entered

- √ should show alert if customerNumber is bigger 10000
- √ should show Premium-Angebote if Premium-Customer
- v should show only standard offers if normal customer

### Executed 5 of 5 specs SUCCESS in 4 secs.

[22:04:17] I/launcher - 0 instance(s) of WebDriver still running [22:04:17] I/launcher - chrome #01 passed angular-quality git: (master)

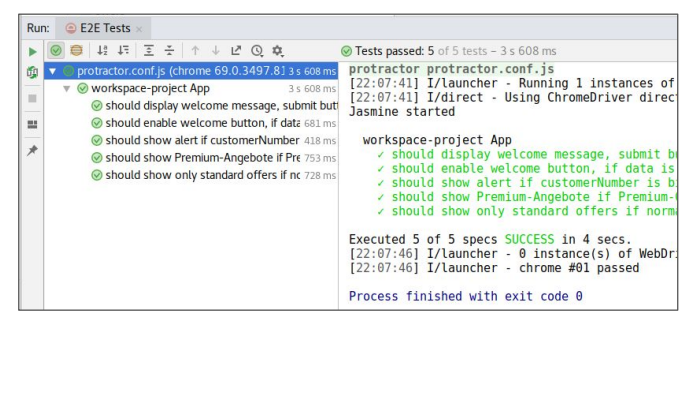

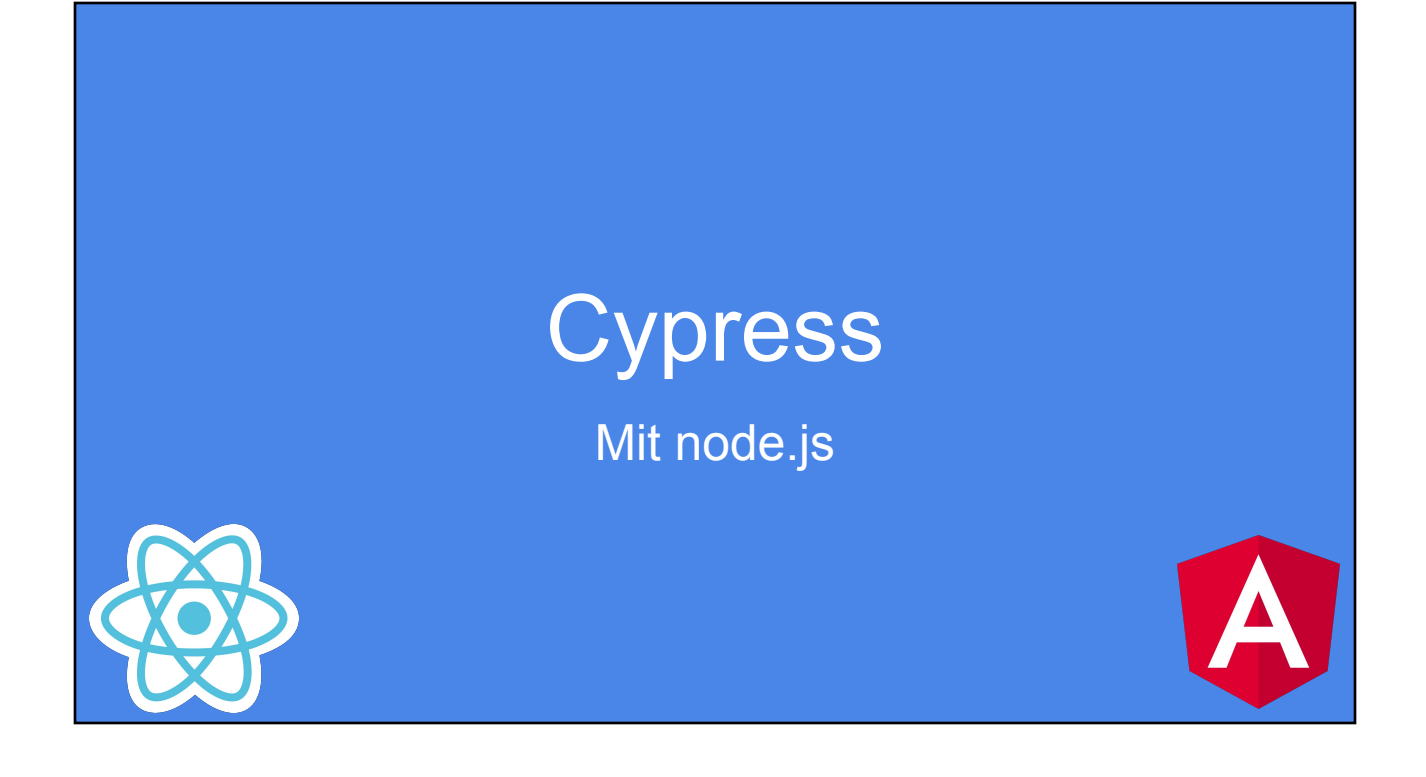

## **Gypress**

### Cypress

Test-Runner + Assertion-Library, vor allem E2E

Basierend auf Electron, Chai, Mocha, Sinon

Schnelle Test-Ausführung

Videos, Screenshots (Perceptual Diff)

Debugging, HTTP-Mocking

Allerdings: Eingeschränkter Browser-Support

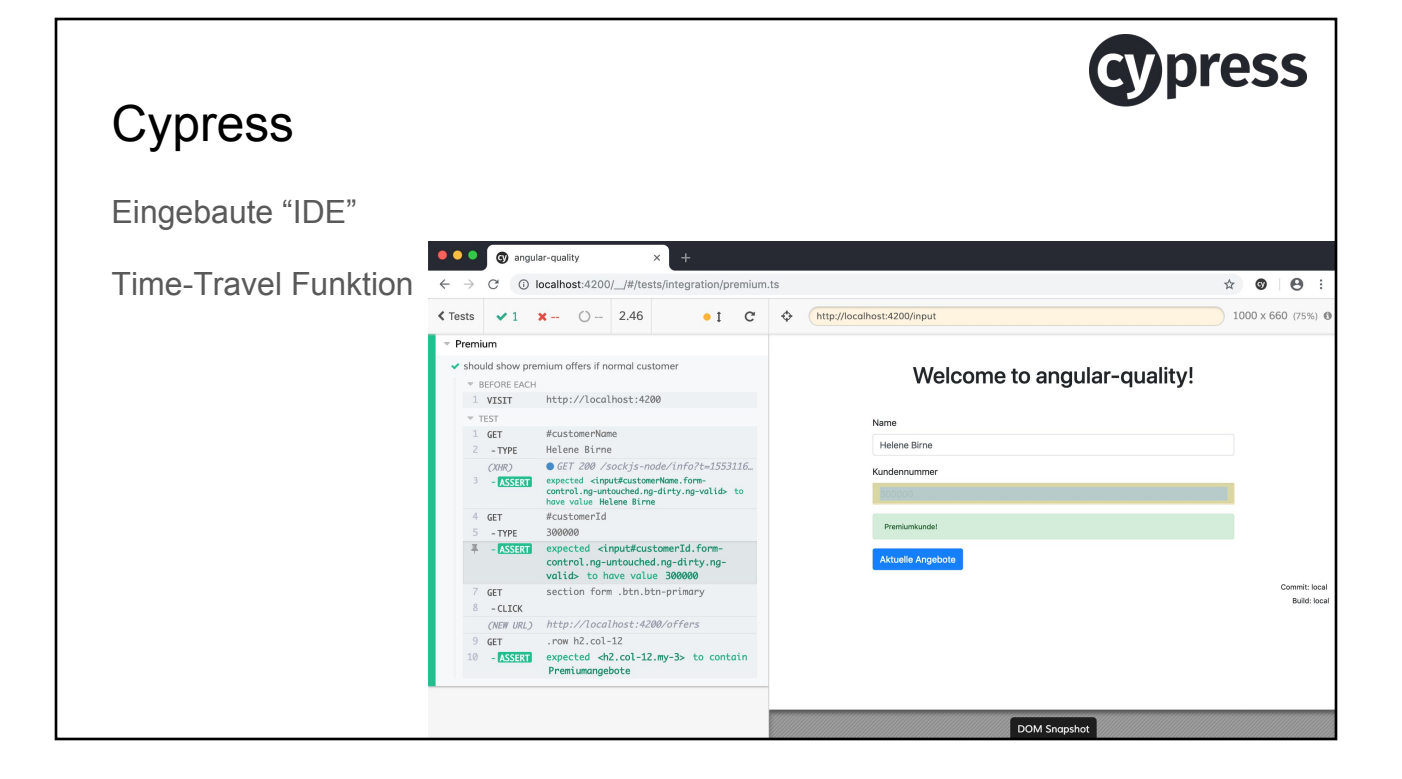

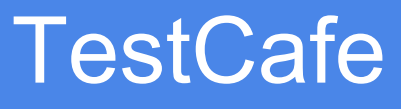

Mit node.js

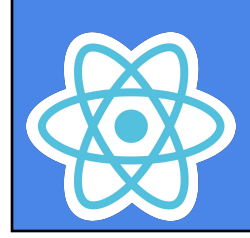

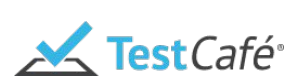

### **TestCafe**

Test-Runner + Assertion-Library, vor allem E2E

Schnelle (parallele) Test-Ausführung

Extrem leichtes Setup, guter Browser-Support

Debugging, HTTP-Mocking

Screenshots/Videos

Device-Emulation

# Cucumber

### BDD

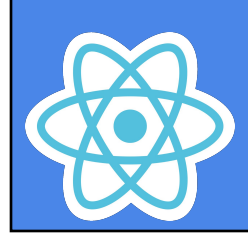

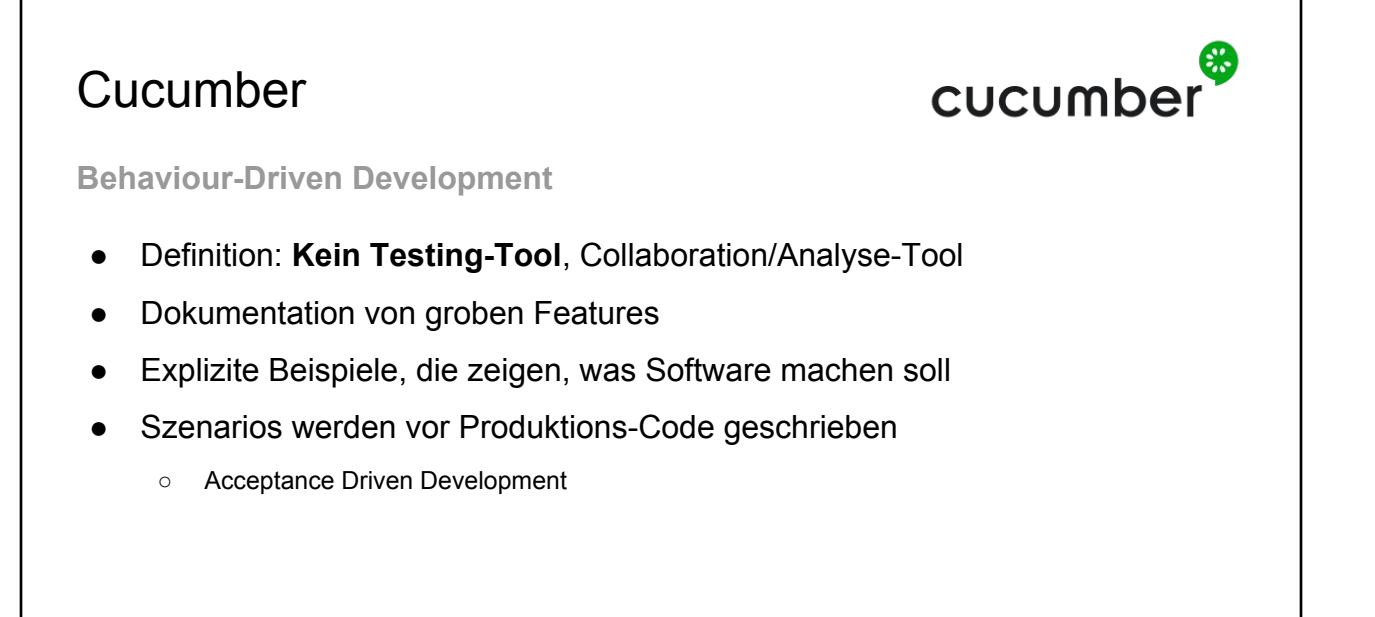

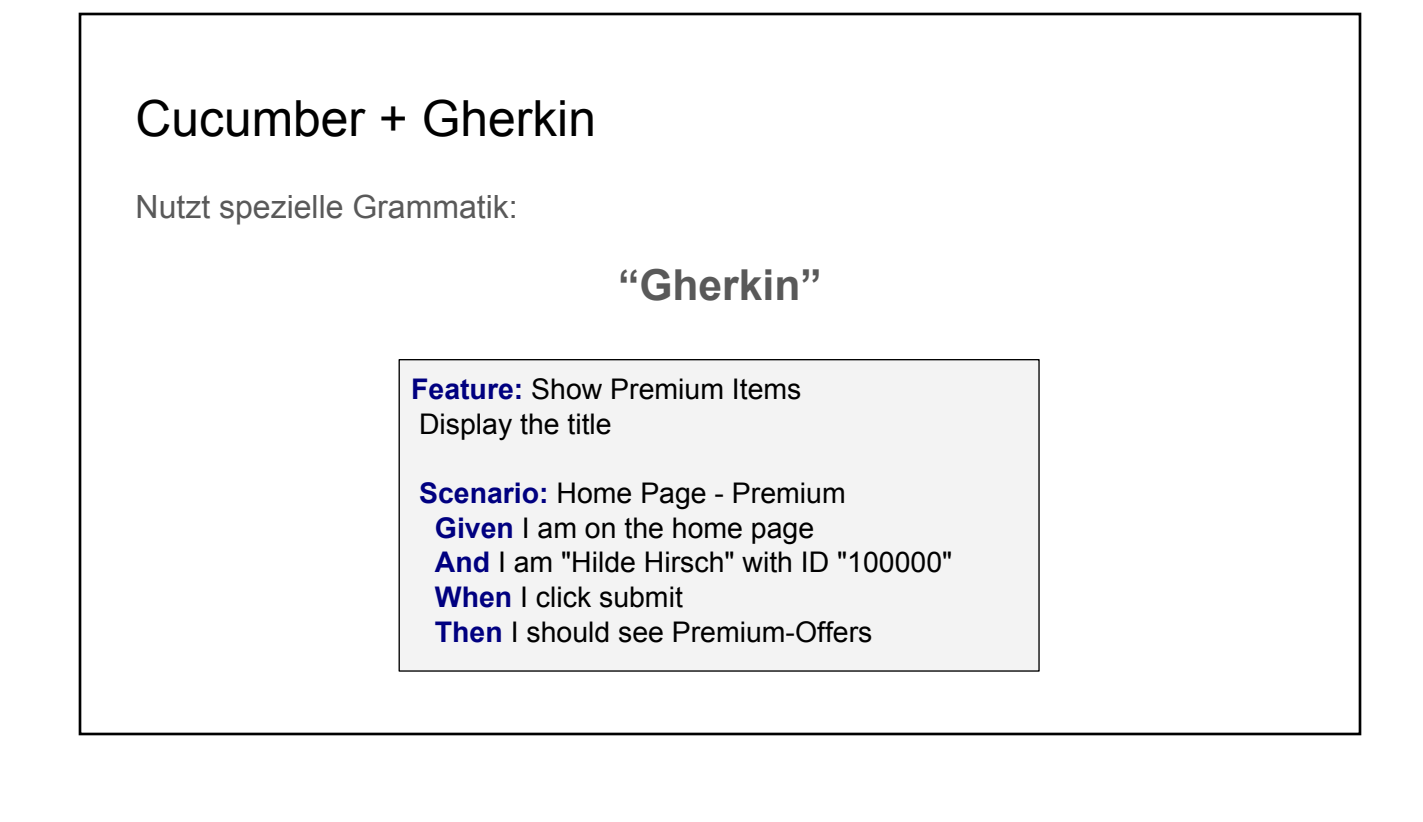

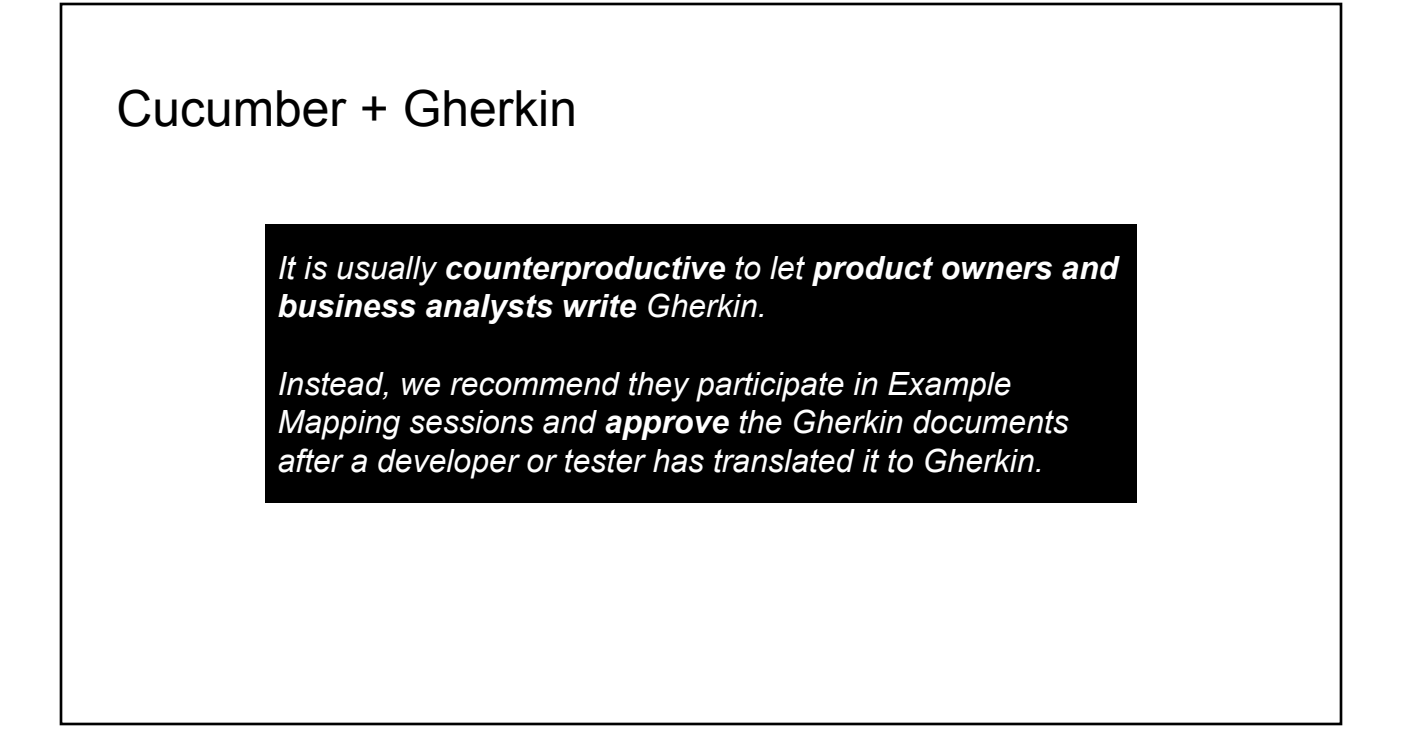

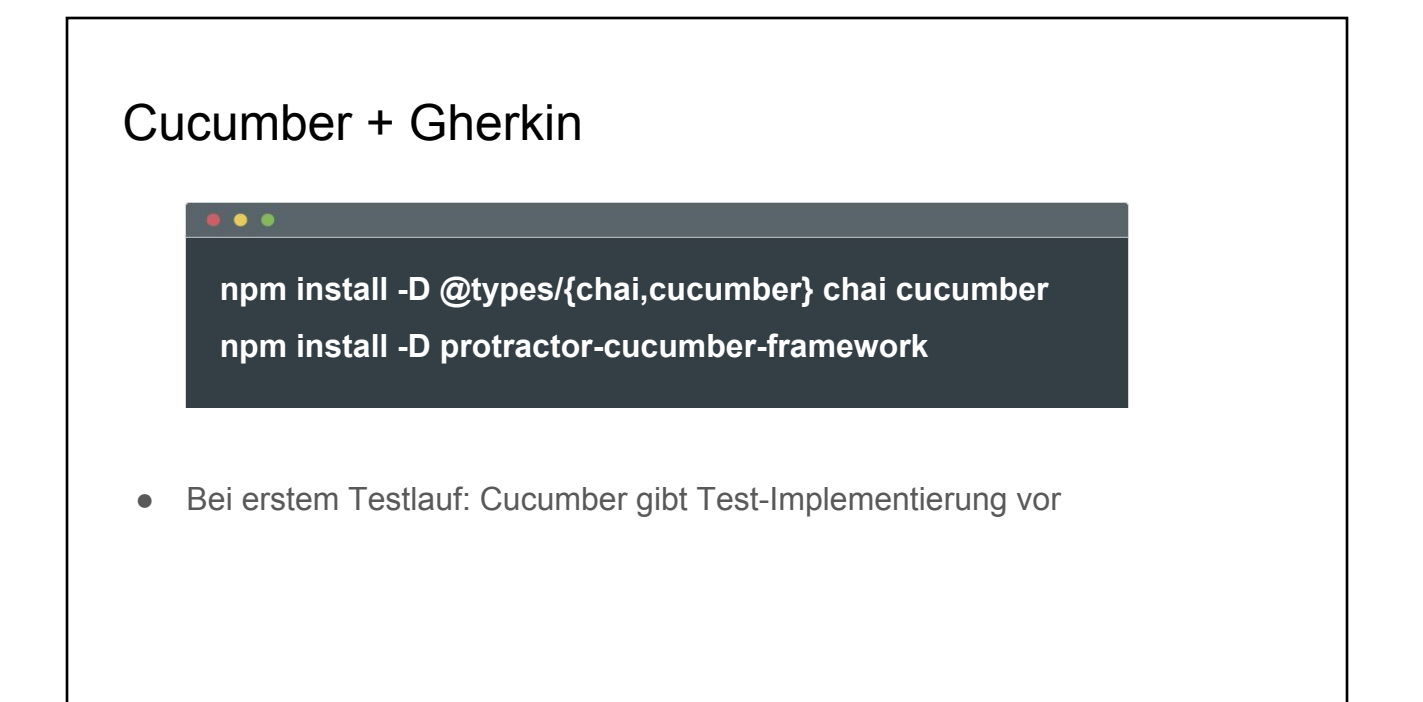

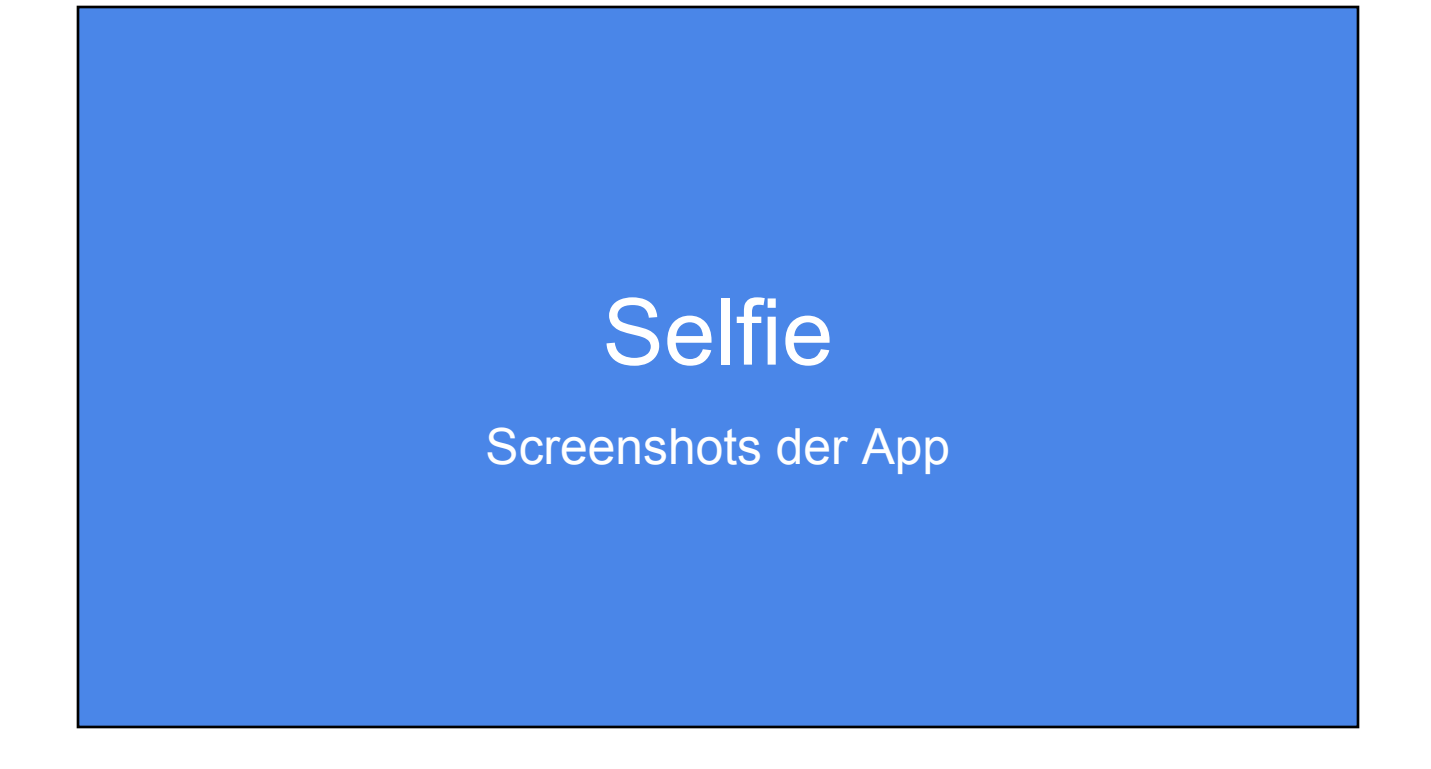

### Protractor Screenshots

- Protractor besitzt API für Screenshots
- Manuell getriggert
- Einfach zu erweitern

○ Bei jedem Testfall

○ Im Fehlerfall

```
const fname = 
    `${testDescription.replace(/\s/g, '_')}.png`;
browser.takeScreenshot()
  .then((png) => {
     const stream = fs
       .createWriteStream(path.join(dir, fname));
     stream.write(new Buffer(png, 'base64'));
     stream.end();
   });
```
### puppeteer

- Verwendet Chrome API
- Default: headless-mode
- Kann zur Umsetzung von e2e-Tests und Screenshots genutzt werden

const puppeteer = require('puppeteer');

```
(async () => {
   const browser = await puppeteer.launch();
  const page = await browser.newPage();
  page.setViewport({width: 1280, height: 768});
  await page.goto('http://angular-quality.com/', 
            {waitUntil: 'networkidle2'});
   await page.screenshot({
     path: 'shots/startpage.png'
   });
  await page.pdf({
     path: 'shots/startpage.pdf',
     format: 'A4'
   });
  await browser.close();
\})();
```
# Visual Diff

Ayes

### Visual Diff { **"gridUrl"**: **"http://localhost:4444/wd/hub"**, "baseline": "./aye/baseline", Hilfe bei: "latest": "./aye/latest", ● Technischem Update "generatedDiffs": "./aye/generatedDiffs", "report": "./aye/reports", (Framework) **"scenarios"**: [{ • Style Änderungen, "url": "http://localhost:4200/", "label": "label", "Wo tut sich was?" **"onReadyScript"**: **"./aye/scripts/premium.js"**, "viewports": [{ "height": 1500,  $\bullet$  "width": 1024, "label": "large" **npm i -g aye-spy** }] }] } **ayespy init**

### Visual Diff

### $\begin{array}{ccccc}\n\bullet & \bullet & \bullet & \bullet\n\end{array}$

**ayespy snap --browser chrome --config config.json**

**ayespy update-baseline --browser chrome --config config.json**

**ayespy compare --browser chrome --config config.json**

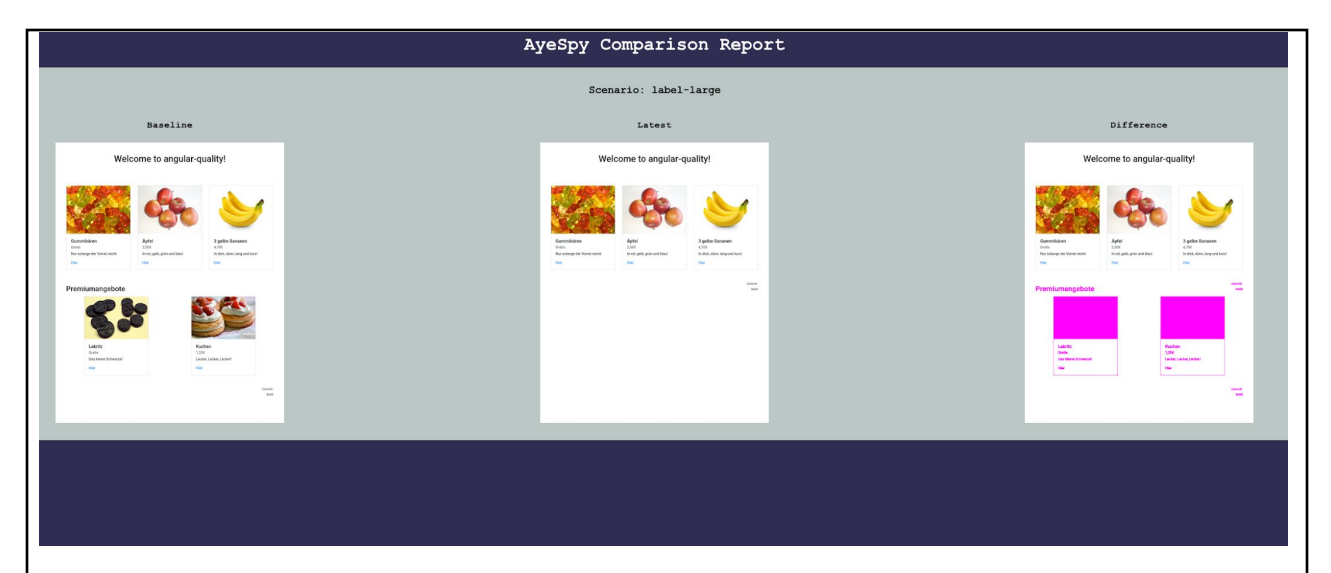

Weitere Optionen:

- Elemente Entfernen (z.B. Werbebanner etc.)
- Nur Bestimmten Seitenausschnitt aufnehmen

### Visual Diff - Anwendungsfälle

- Anwendungsteile, welche schwer funktional testbar sind
	- Durch Anwendung generierte Grafiken (Canvas, Graphen)
	- CSS-Styling (z.B. Diff einer Kitchen-Sink)
- Erfordert reproduzierbare/stabile Ausgabe der Anwendung
	- Statische Ausgabe oder Umsysteme faken/mocken

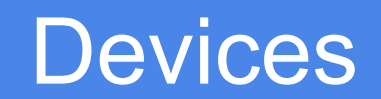

Testen mit Appium

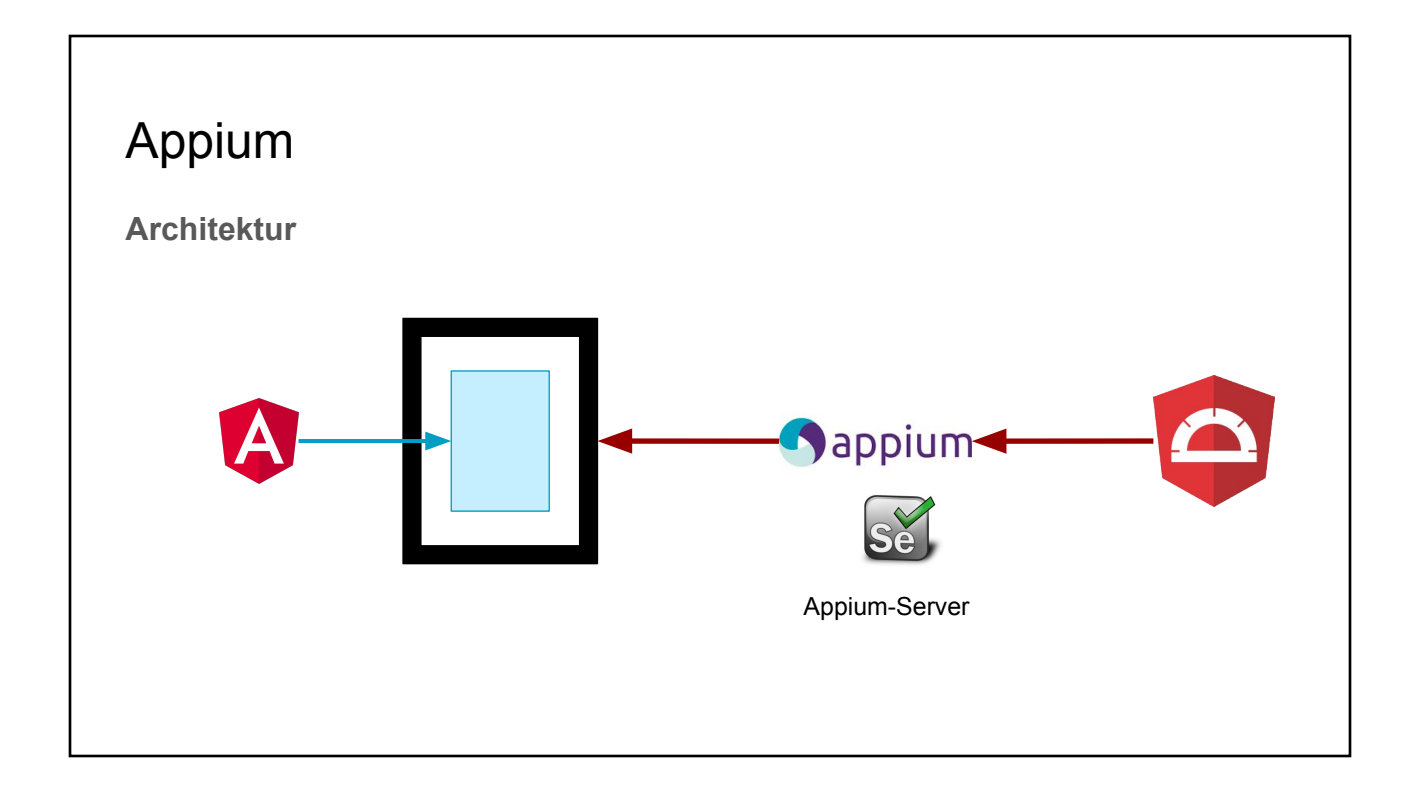

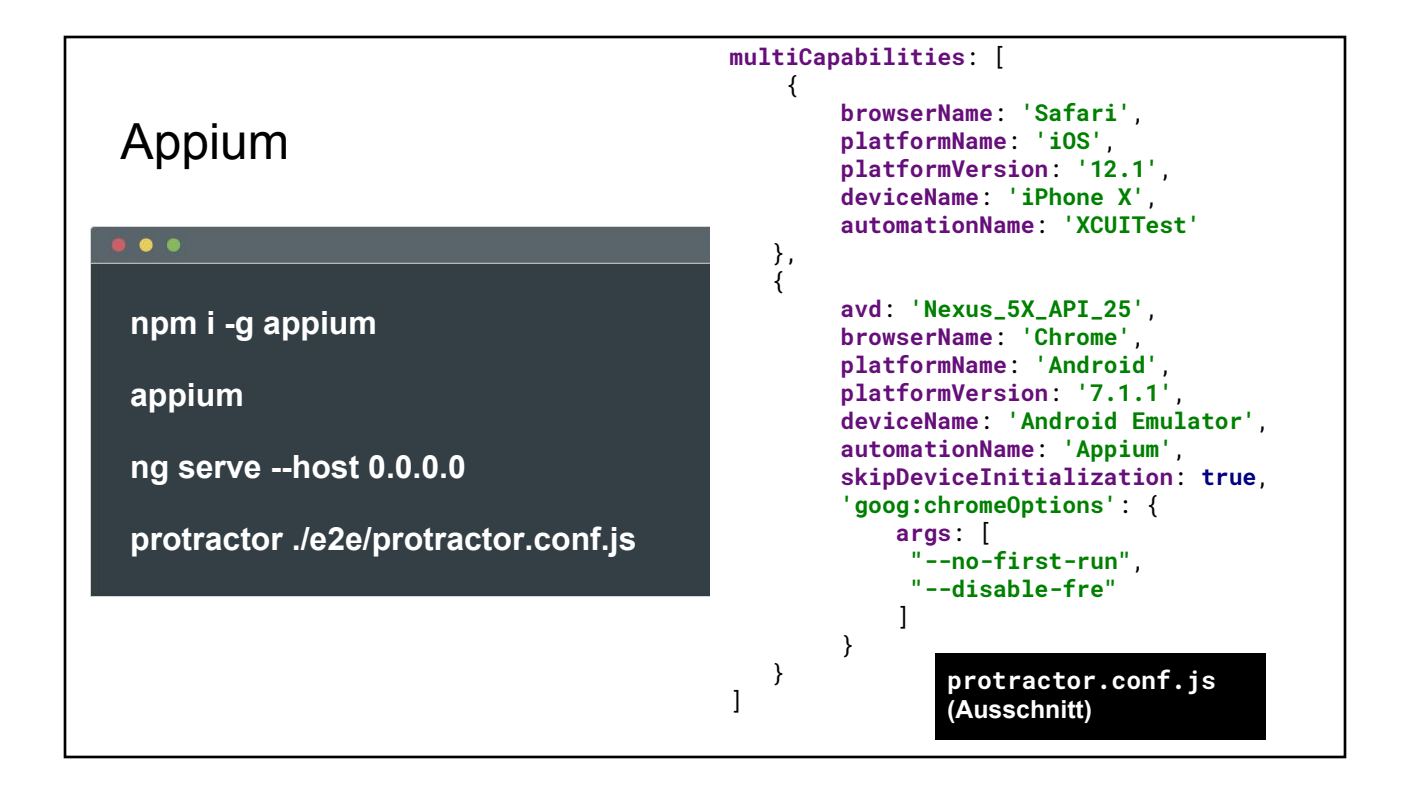

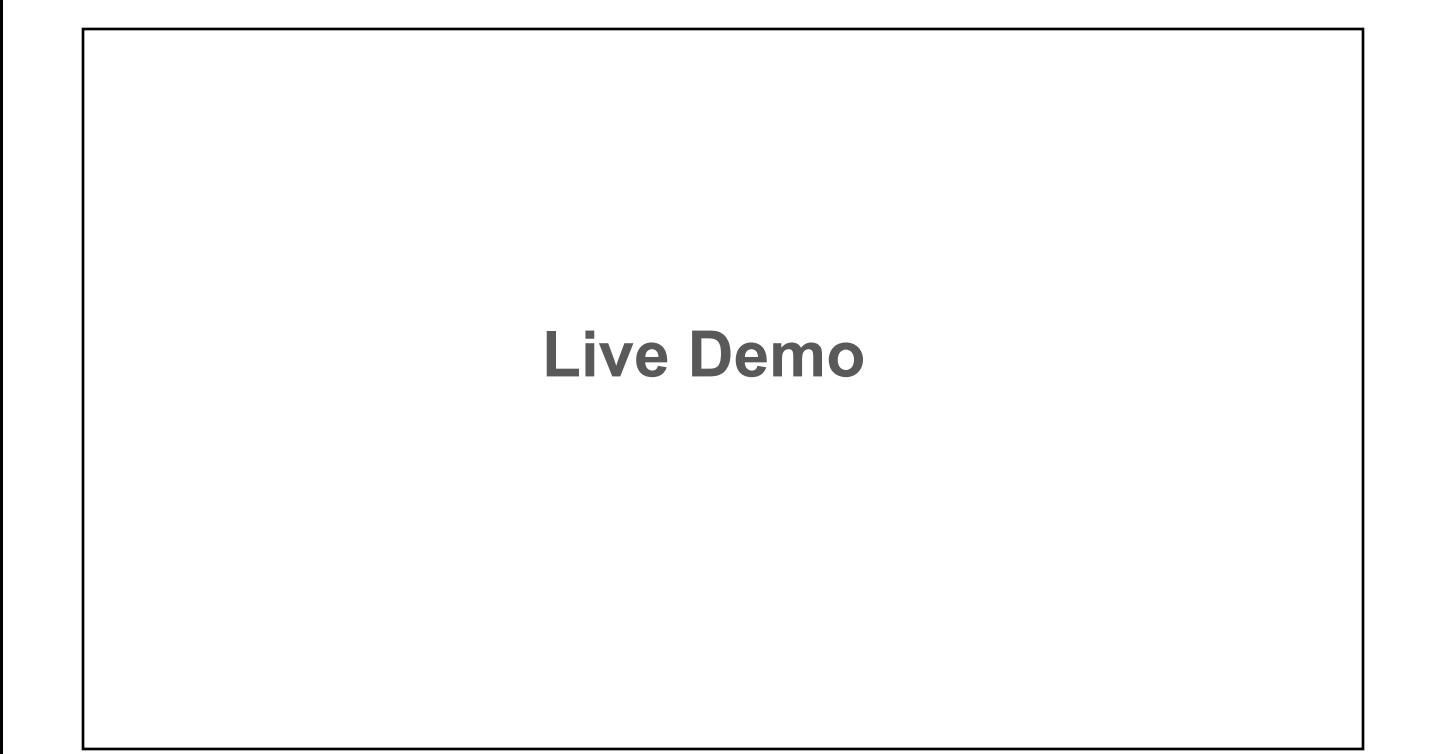

# Docker / Container

Lokale/Isolierte Umgebung (DB, Backend, Umsysteme) CI Server

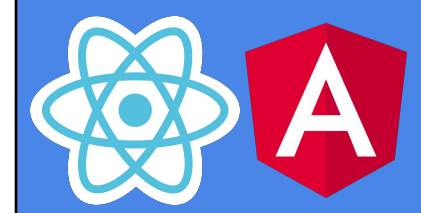

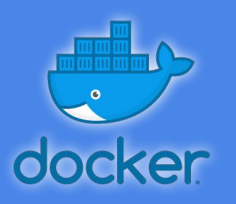

### Docker Angular-CLI Images

- trion/ng-cli
	- Angular-CLI, node, npm, yarn
	- <https://hub.docker.com/r/trion/ng-cli/>
- trion/ng-cli-karma
	- Chrome Browser, xvfb
	- <https://hub.docker.com/r/trion/ng-cli-karma/>
- trion/ng-cli-e2e
	- o Java, webdriver
	- <https://hub.docker.com/r/trion/ng-cli-e2e/>
- node.js, derzeit Version 10
- npm und yarn Package Manager
- Getestet mit Linux, macOS, Win
- Version folgt Angular-CLI Version
	- z.B. trion/ng-cli:**7.0.2**

# testcontainers

Integration Docker mit JUnit

### Testcontainers - für Java Entwickler

- **● Docker Integration als JUnit Rule**
	- **○ Beliebige Images nutzbar**
- **● Spezieller Support für einige Dienste**
	- **○ Postgresql**
	- **○ Mysql**
	- **○ Kafka**
- **● Spezielle Anwendungsfälle**
	- **○ Testwerkzeuge im Container, z.B. Webdriver**

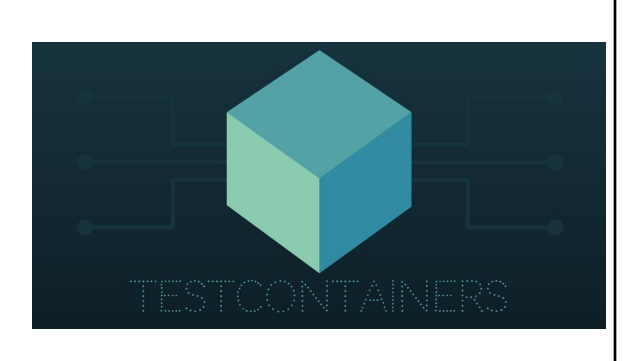

### Beispiel für Postgresql Datenbank (und Spring Boot)

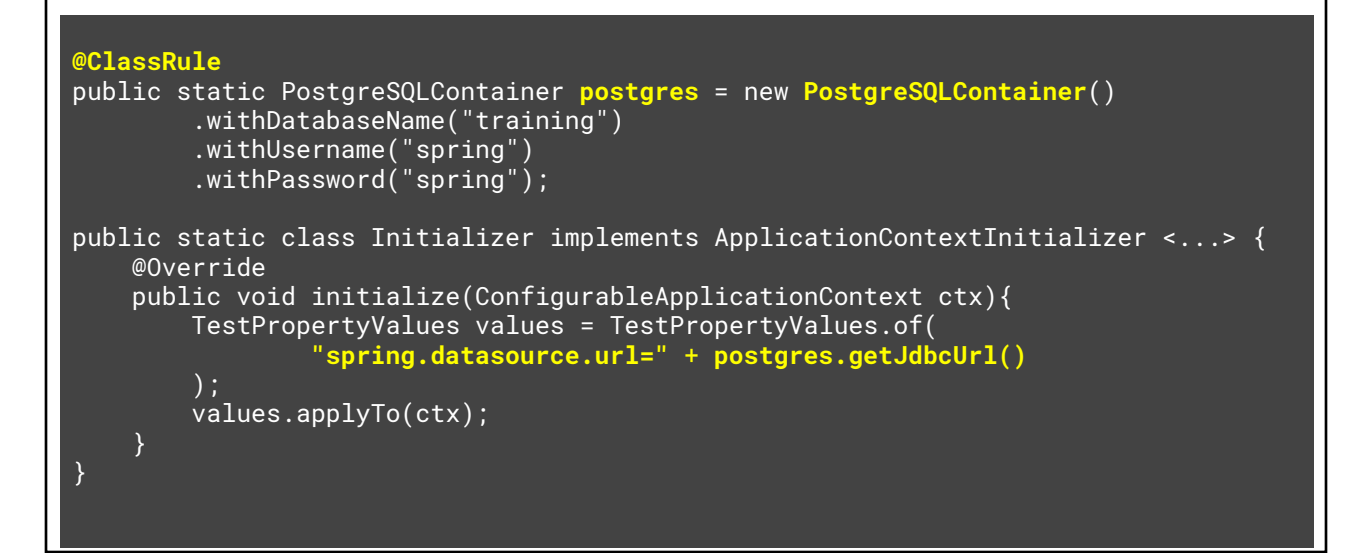

### UI Tests mit Testcontainer

Spezieller Container mit Webbrowser: Firefox, Chrome

Aufzeichnung des Browsers als Video: Alle Tests / Nur fehlgeschlagene Tests

@Rule public BrowserWebDriverContainer chrome = new BrowserWebDriverContainer() .withDesiredCapabilities(DesiredCapabilities.chrome()) .withRecordingMode(RECORD\_ALL, new File("target"));

### Webdriver / Selenium API

```
@LocalServerPort
private int randomServerPort; //spring app port
@Test
public void simpleWebdriverTest() throws Exception {
   final RemoteWebDriver driver = chrome.getWebDriver();
   driver.get("http://localhost:" + randomServerPort);
   final WebElement heading = driver.findElementByTagName("h1");
  assertThat(heading.getText(), is("Training Sample application"));
   TimeUnit.SECONDS.sleep(2); //longer video
}
```
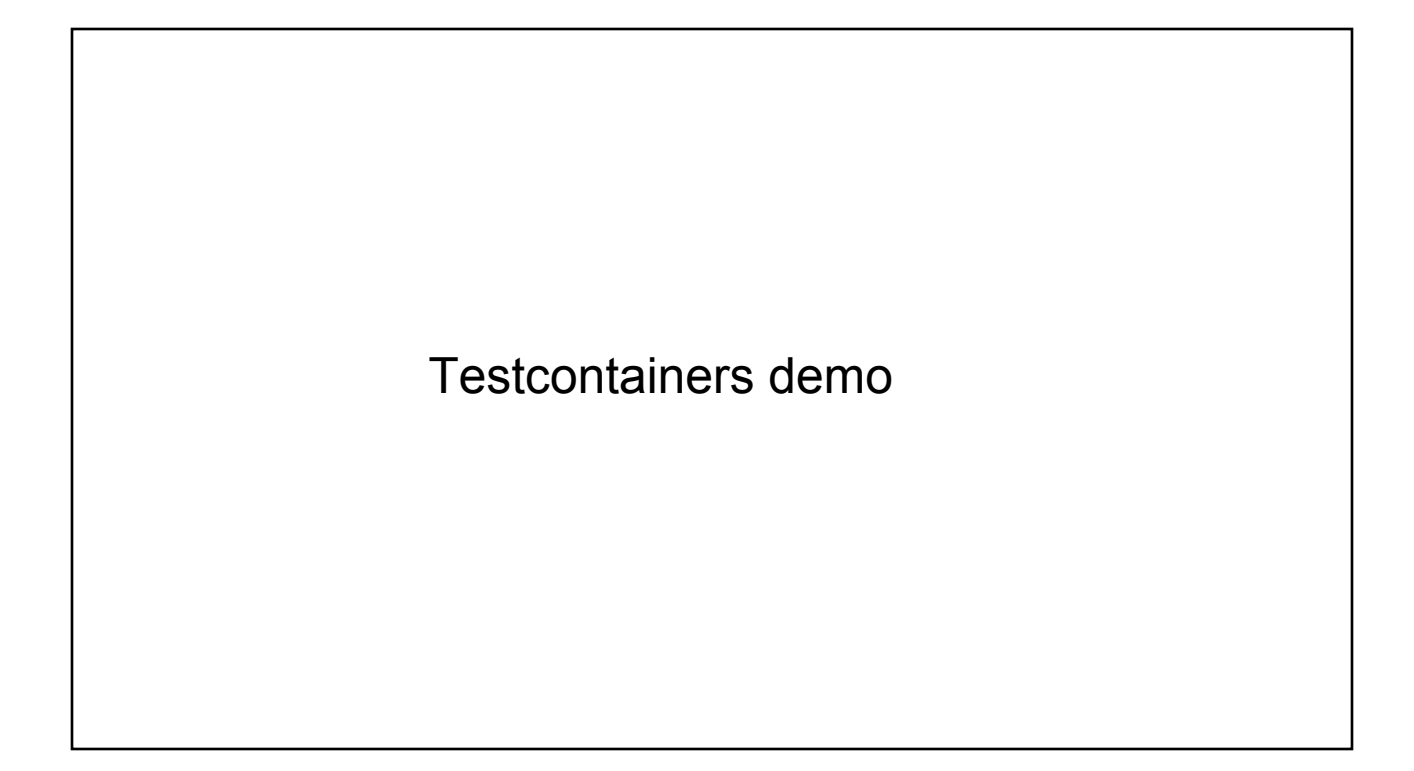

# CI Server Beispiel GitLab-CI **Automatisierung**

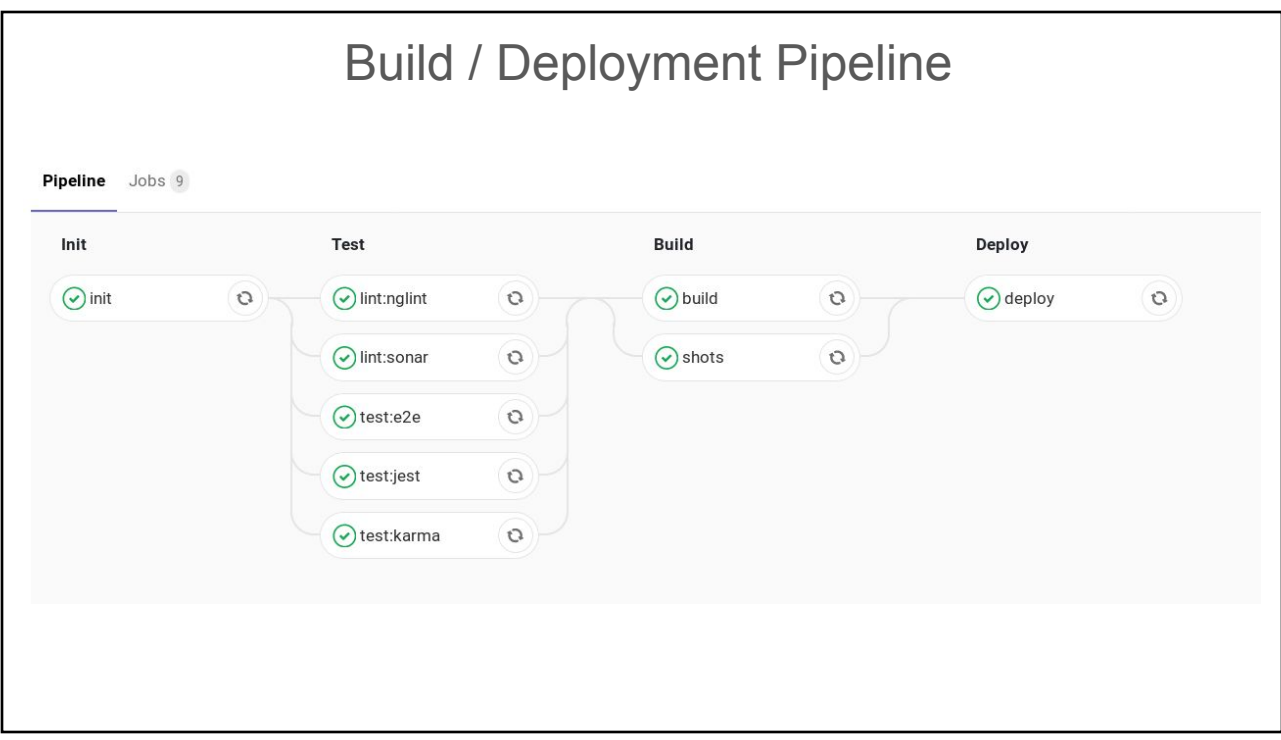

### GitLab CI: Test-Job

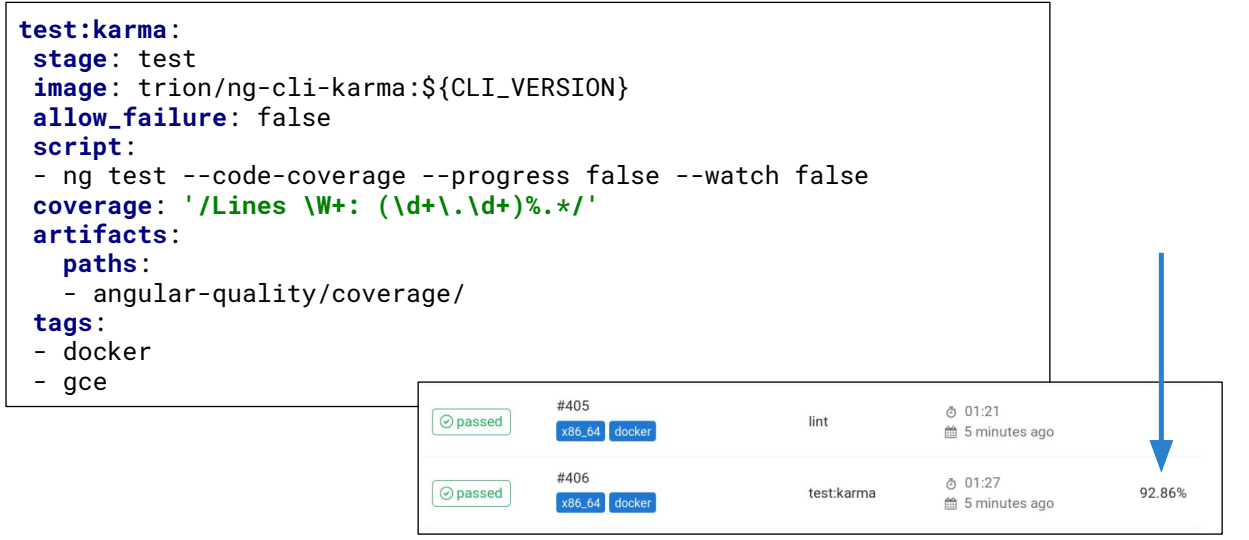

### GitLab CI: Sonar-Job

```
lint:sonar:
 stage: test
 image: trion/ng-cli:${CLI_VERSION}
 script:
  - npm install -g sonarqube-scanner
  - >
      sonar-scanner
      -Dsonar.projectKey=demo
      -Dsonar.organization=everflux-github
      -Dsonar.host.url=https://sonarcloud.io
      -Dsonar.login=covfefe
      -Dsonar.typescript.lcov.reportPaths=coverage/lcov/lcov.info
      -Dsonar.sourceEncoding=UTF-8
      -Dsonar.sources=src/app
      -Dsonar.exclusions=**/node_modules/**,**/*.spec.ts
      -Dsonar.tests=src/app
      -Dsonar.test.inclusions=**/*.spec.ts
```
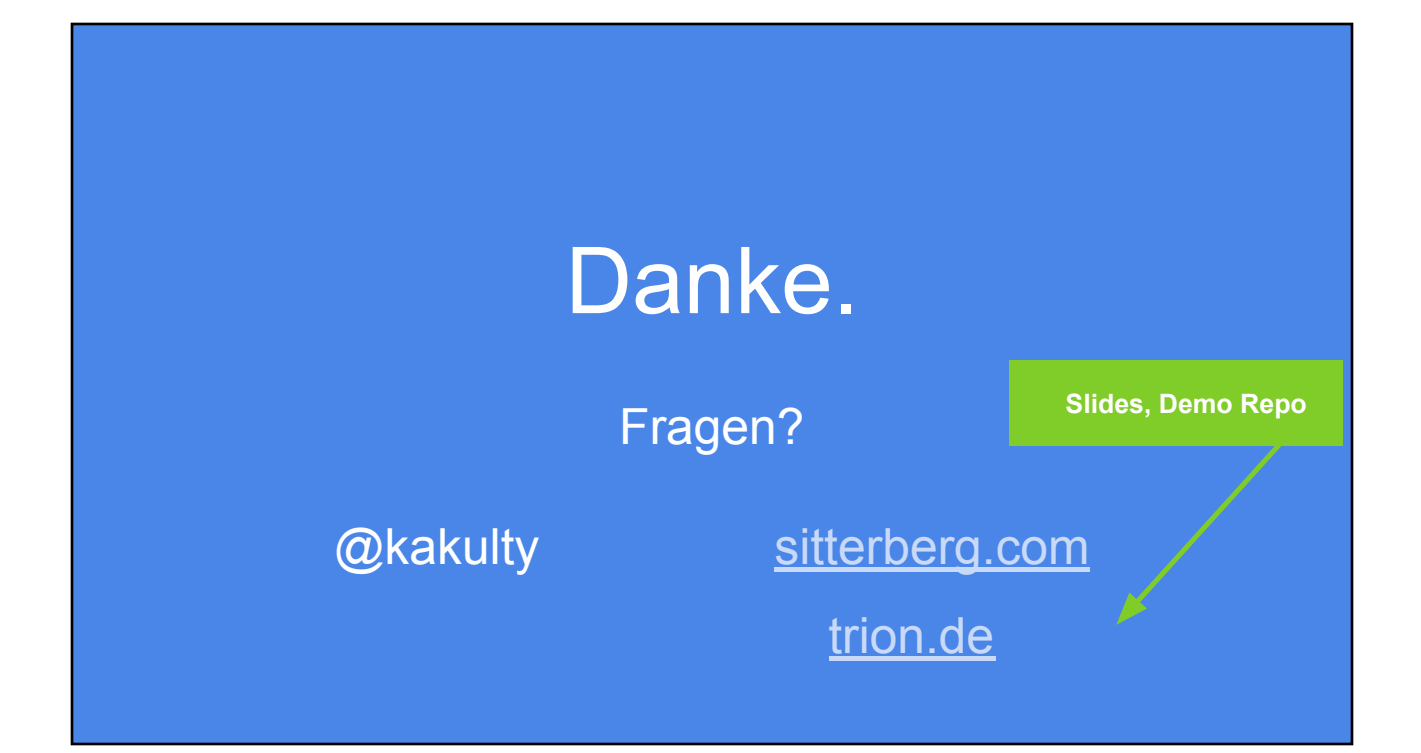